# **STEROWNIK SPRĘŻARKI POWIETRZA**

# **INSTRUKCJA OBSŁUGI**

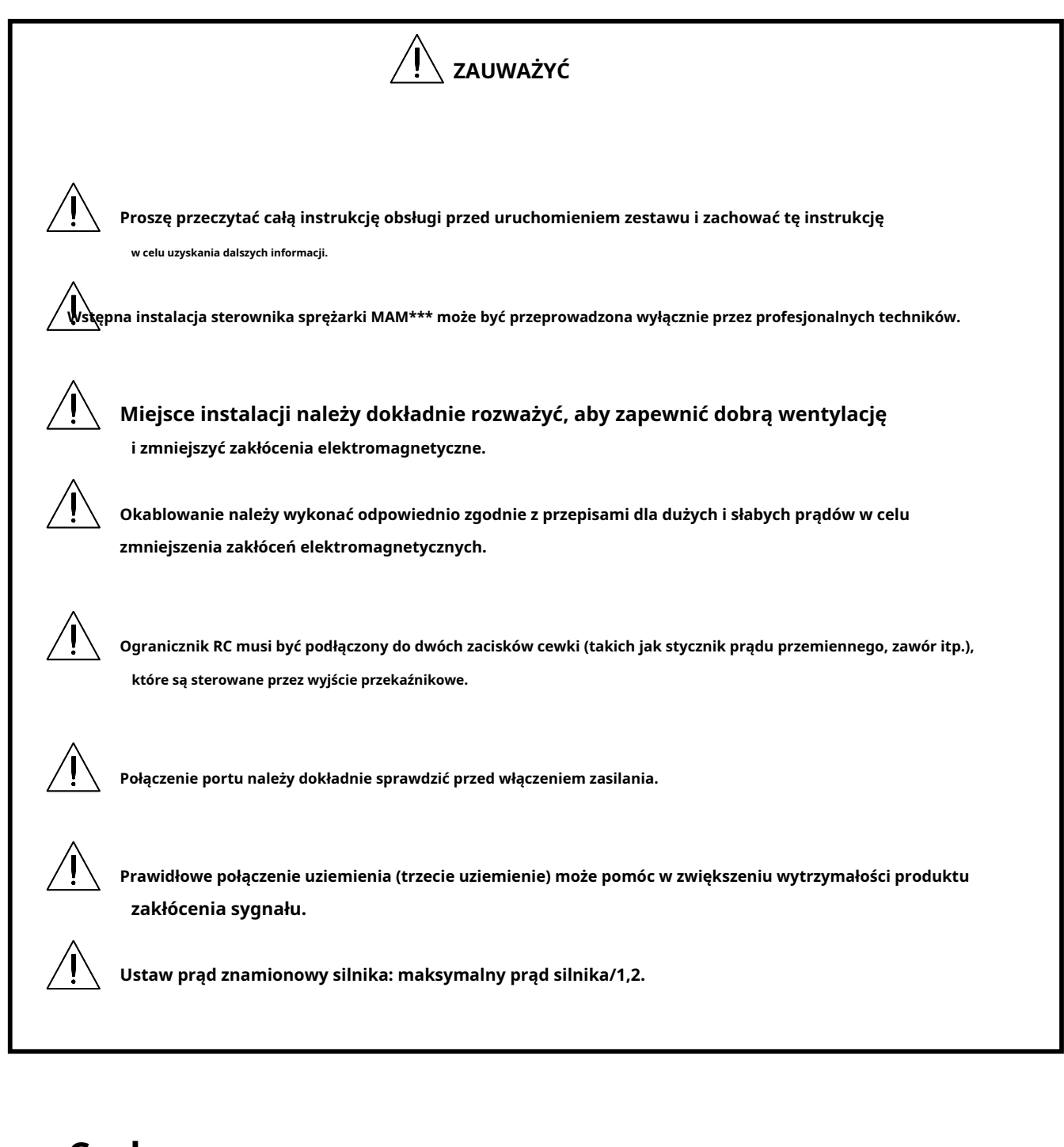

- **Cechy:**
- **Opcjonalny tryb pracy wielokrotnej**
- **W trybie VSD obsługuje dowolną przetwornicę częstotliwości dostępną na rynku.**
- **5-calowy kolorowy ekran z przełącznikiem kluczykowym i przyciskiem dotykowym.**
- **Obsługa pomiaru zużycia energii w czasie rzeczywistym i akumulacyjnego zużycia energii**
- **Zaplanowana funkcja włączania/wyłączania i funkcja zaplanowanego ciśnienia opcjonalnie**
- **Dokładniejsze zapisywanie częstotliwości do sterowania falownikiem poprzez komunikację 485**
- **Swobodne sterowanie wszystkimi falownikami obsługującymi protokół MODBUS RTU**
- **Otwarta faza, przeciążenie prądowe, asymetria prądu, przepięcie, zabezpieczenie silnika przed zbyt niskim napięciem**
- **Wysoka integracja, wysoka niezawodność, wysoka wydajność kosztowa**

# ZAWARTOŚĆ

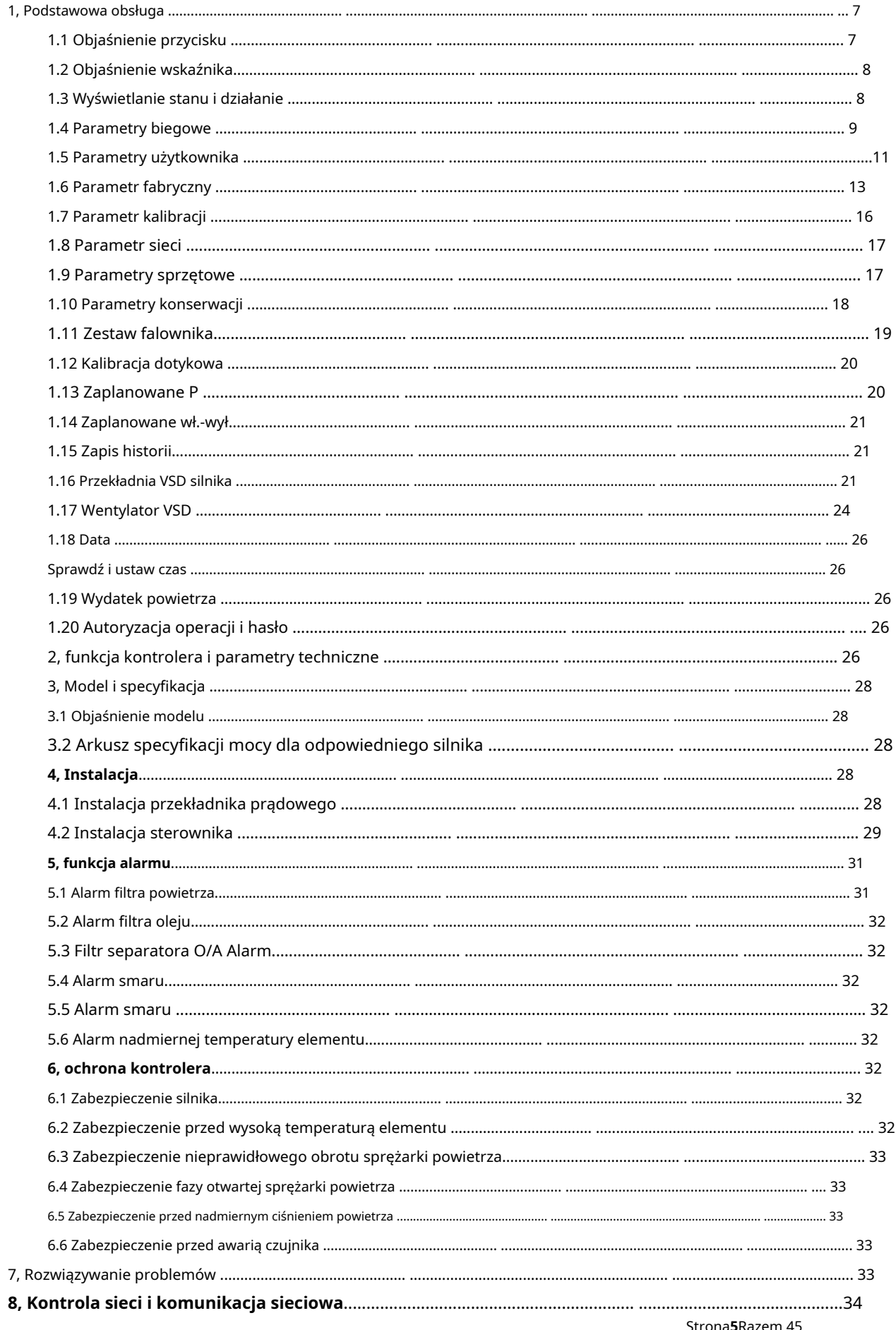

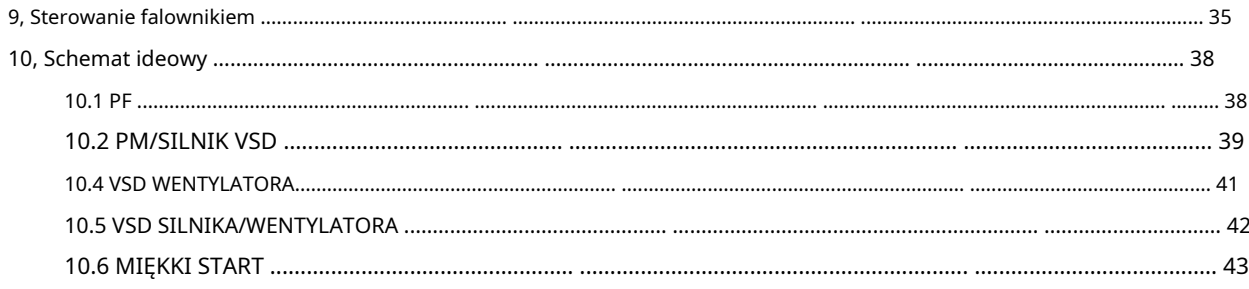

## 1, podstawowa obsługa

## 1.1 Wyjaśnienie przycisku

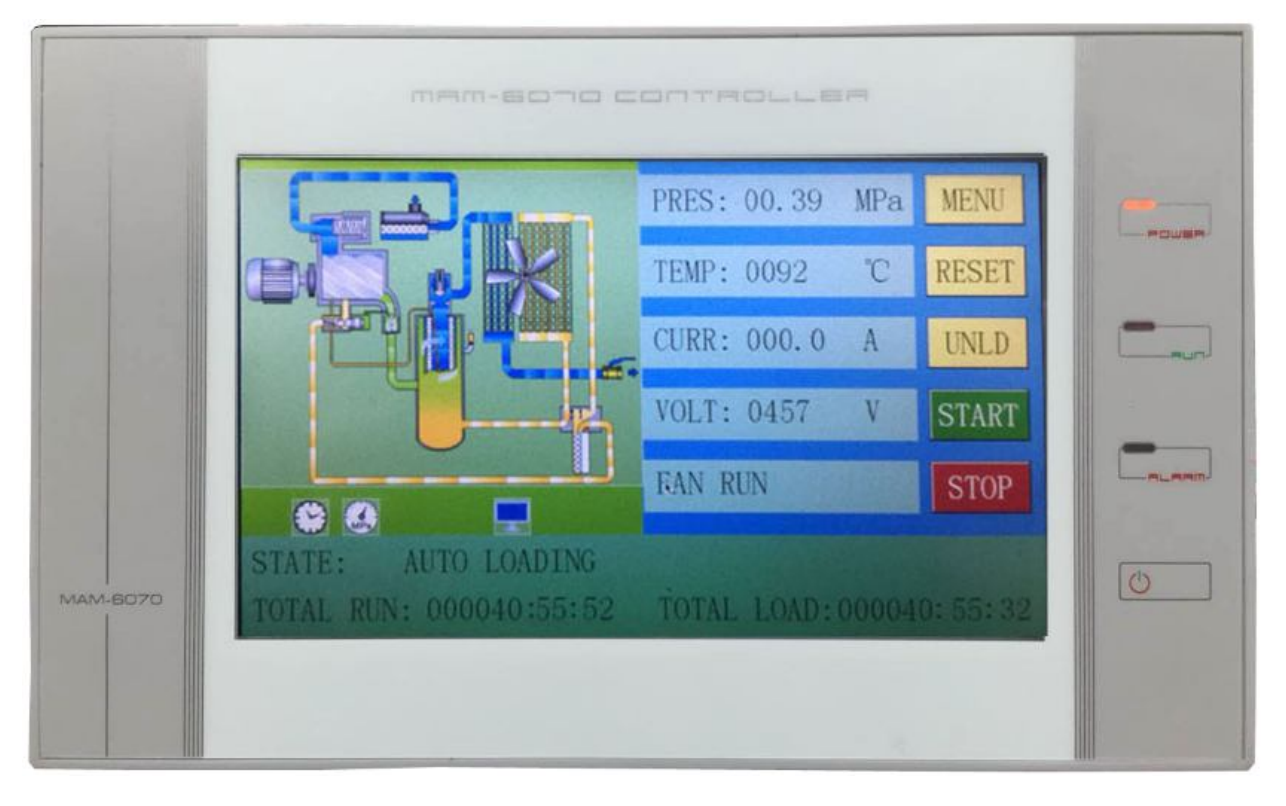

## Zdjęcie 1.1.1

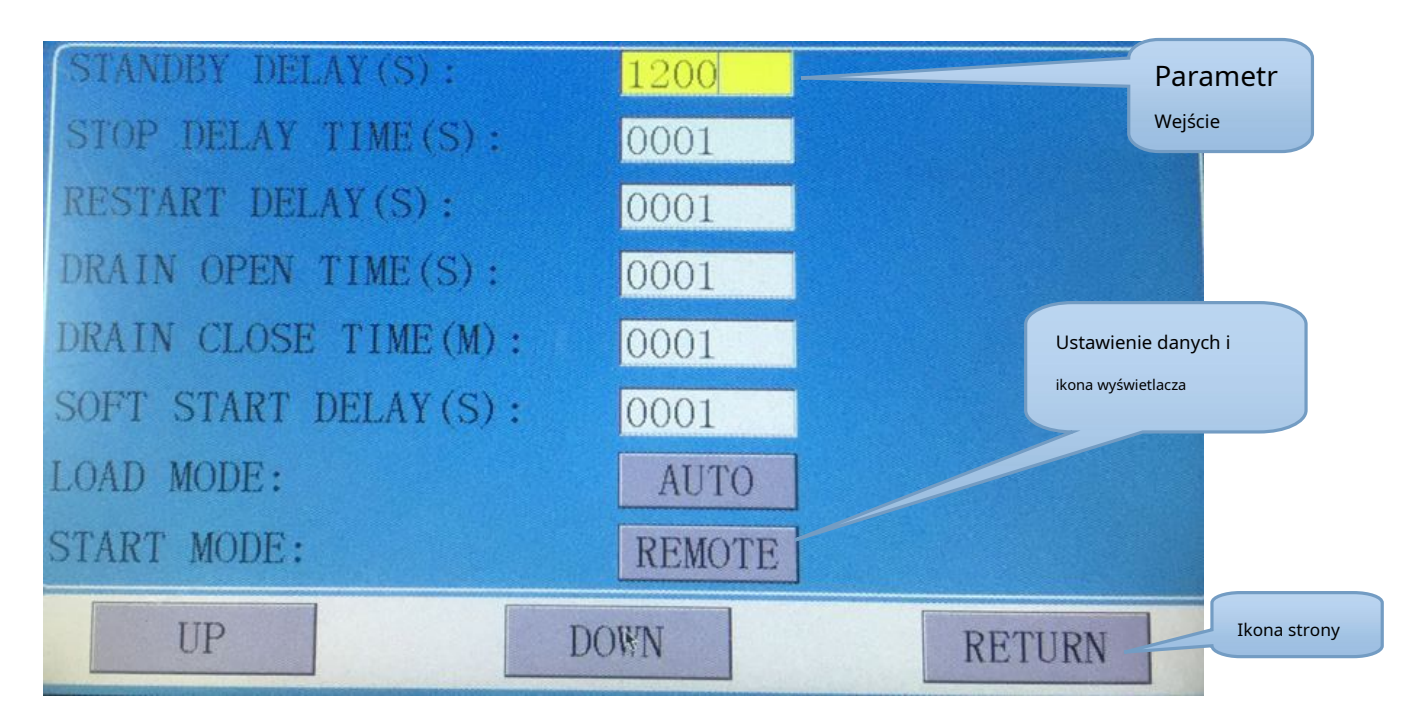

Przycisk Start/Stop:

 $\circ$ 

- Gdy sprężarka jest w stanie zatrzymania, naciśnij ten przycisk, aby uruchomić sprężarkę.

Strona**7**Razem 45

Gdy sprężarka jest ustawiona jako nadrzędna (nr 1) w trybie sieciowym, naciśnij ten przycisk, aby jednocześnie uruchomić sprężarkę i aktywować funkcję trybu sieciowego.

- Gdy sprężarka jest w stanie pracy, naciśnij ten przycisk, aby zatrzymać sprężarkę. Gdy sprężarka jest ustawiona jako nadrzędna (nr 1) w stanie sieci, naciśnij ten przycisk, aby zatrzymać również sprężarkę i funkcję sieciową.

### 1.2 Wyjaśnienie wskaźnika

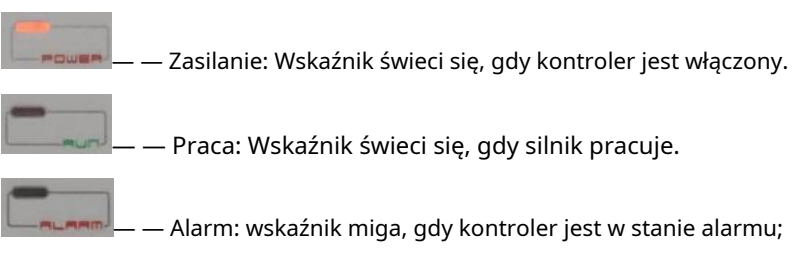

Wskaźnik świeci się, gdy sprężarka jest alarmowana i zatrzymuje się; Wskaźnik jest wyłączony po usunięciu błędu i zresetowaniu.

### 1.3 Wyświetlanie stanu i obsługa

Po włączeniu zasilania ekran wyświetlacza będzie wyglądał jak poniżej i przez chwilę będzie wyświetlać "MAM-6070":

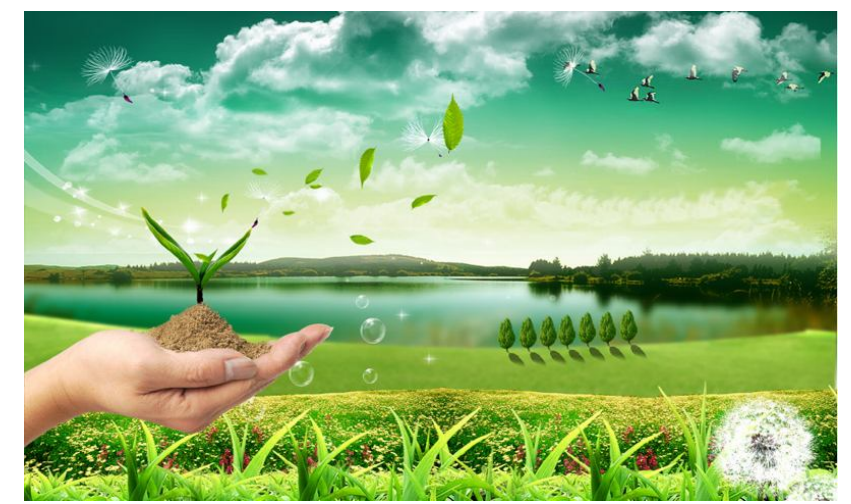

### Po 5 sekundach menu zmieni się jak poniżej:

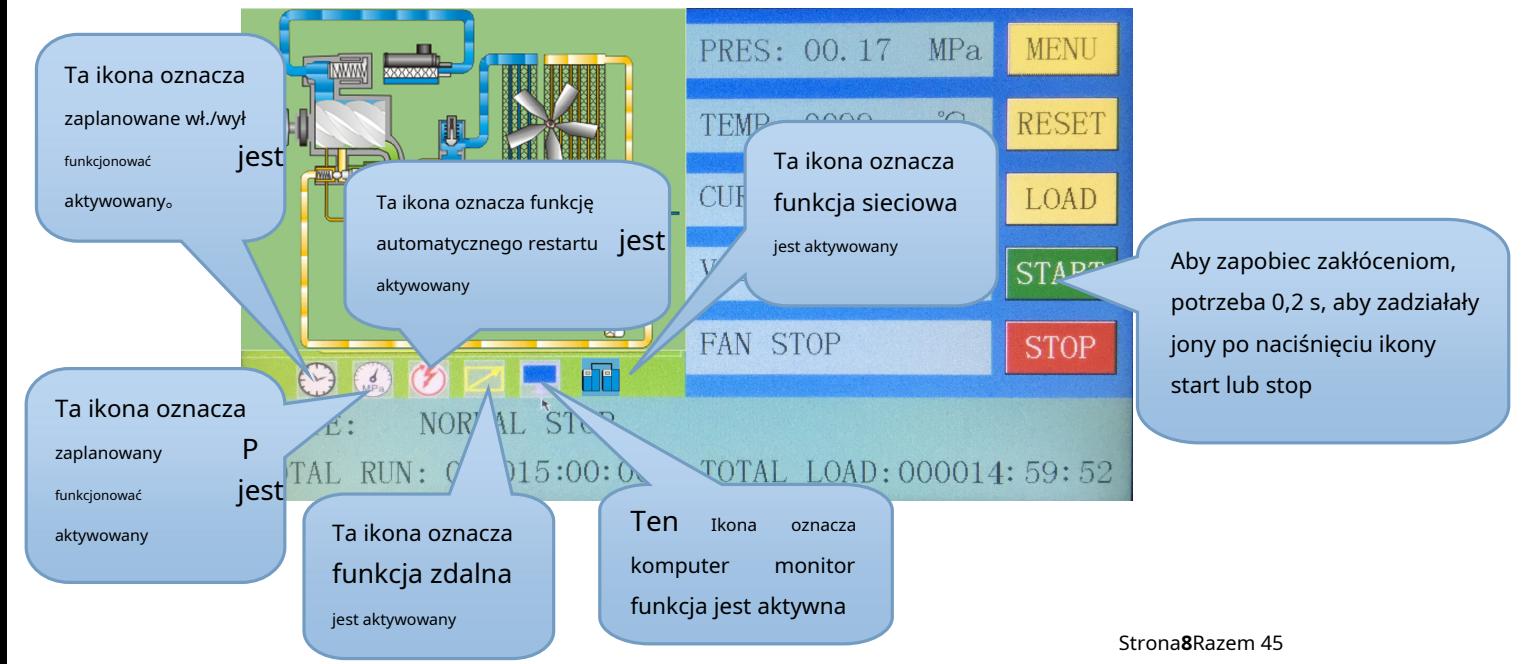

ø ø RUN PARA Użytkownik może wejść do odpowiedniego menu klikając te ikony na ekranie B MOTOR VSD EXTIRN I.

### 1.4 Parametr biegowy

Kliknij "URUCHOM PARAMETR", aby sprawdzić względne dane i ustawienia poniżej:

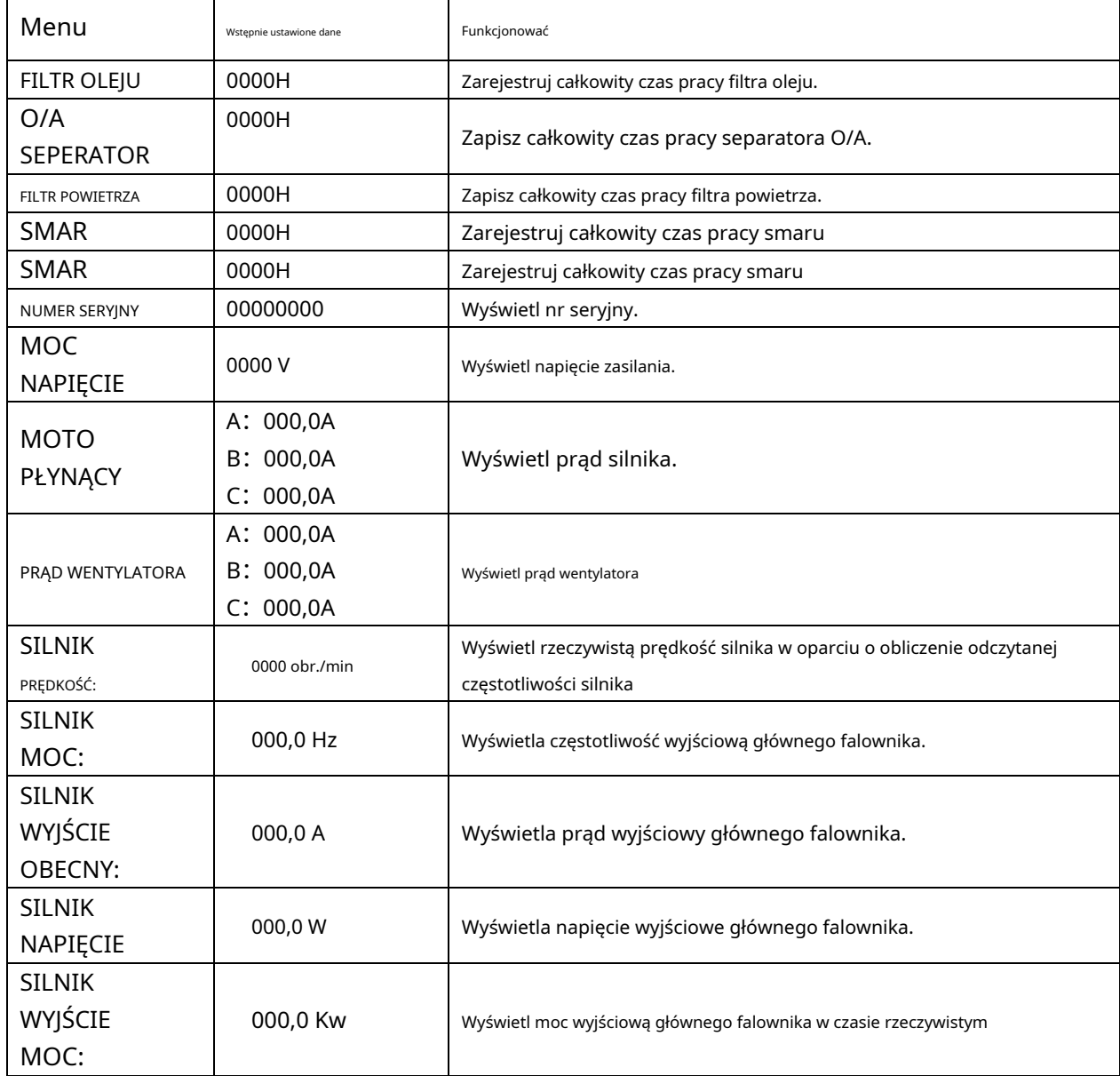

Użytkownik może wejść do poniższego menu klikając ikony MENU na ekranie.

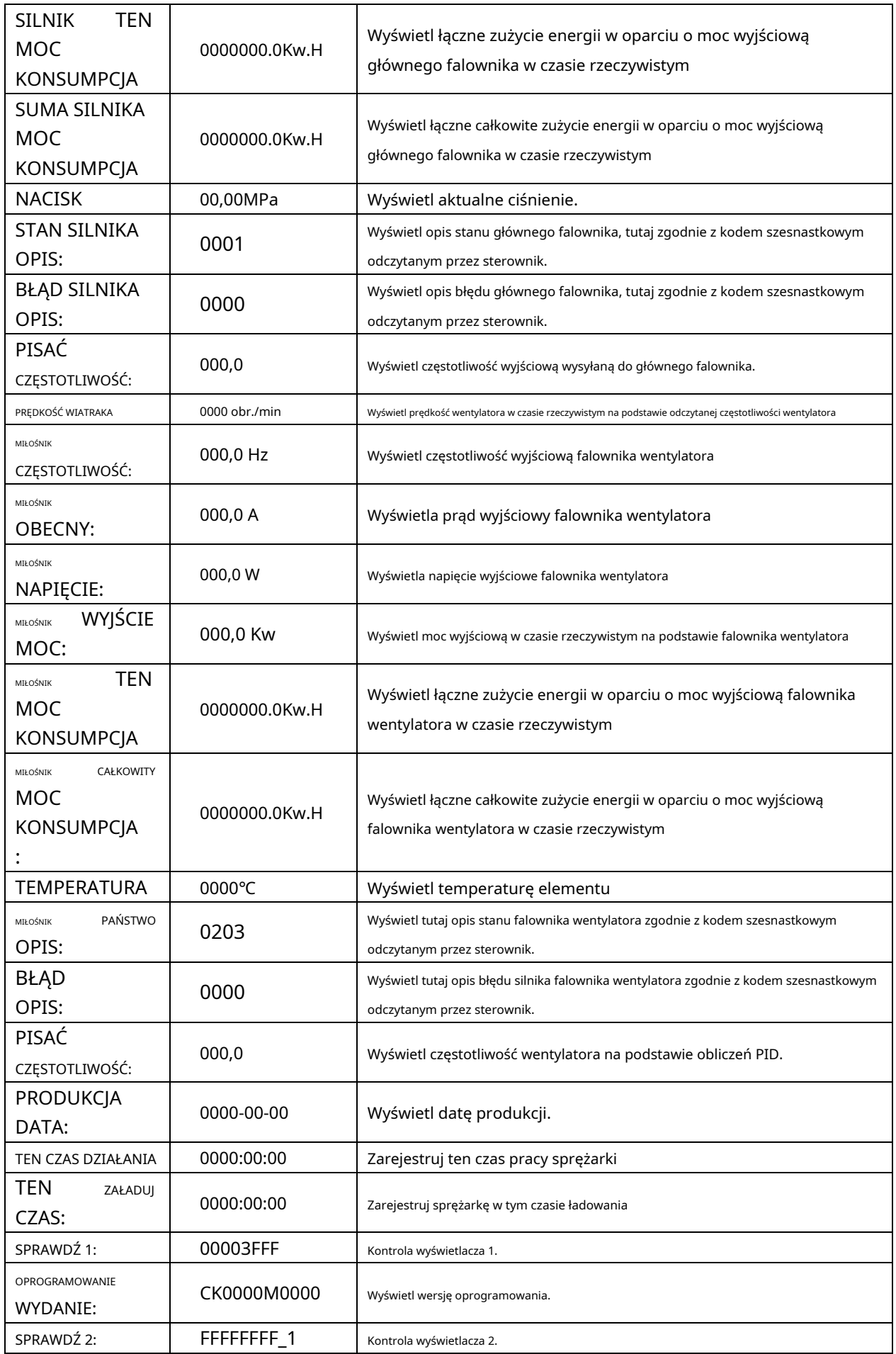

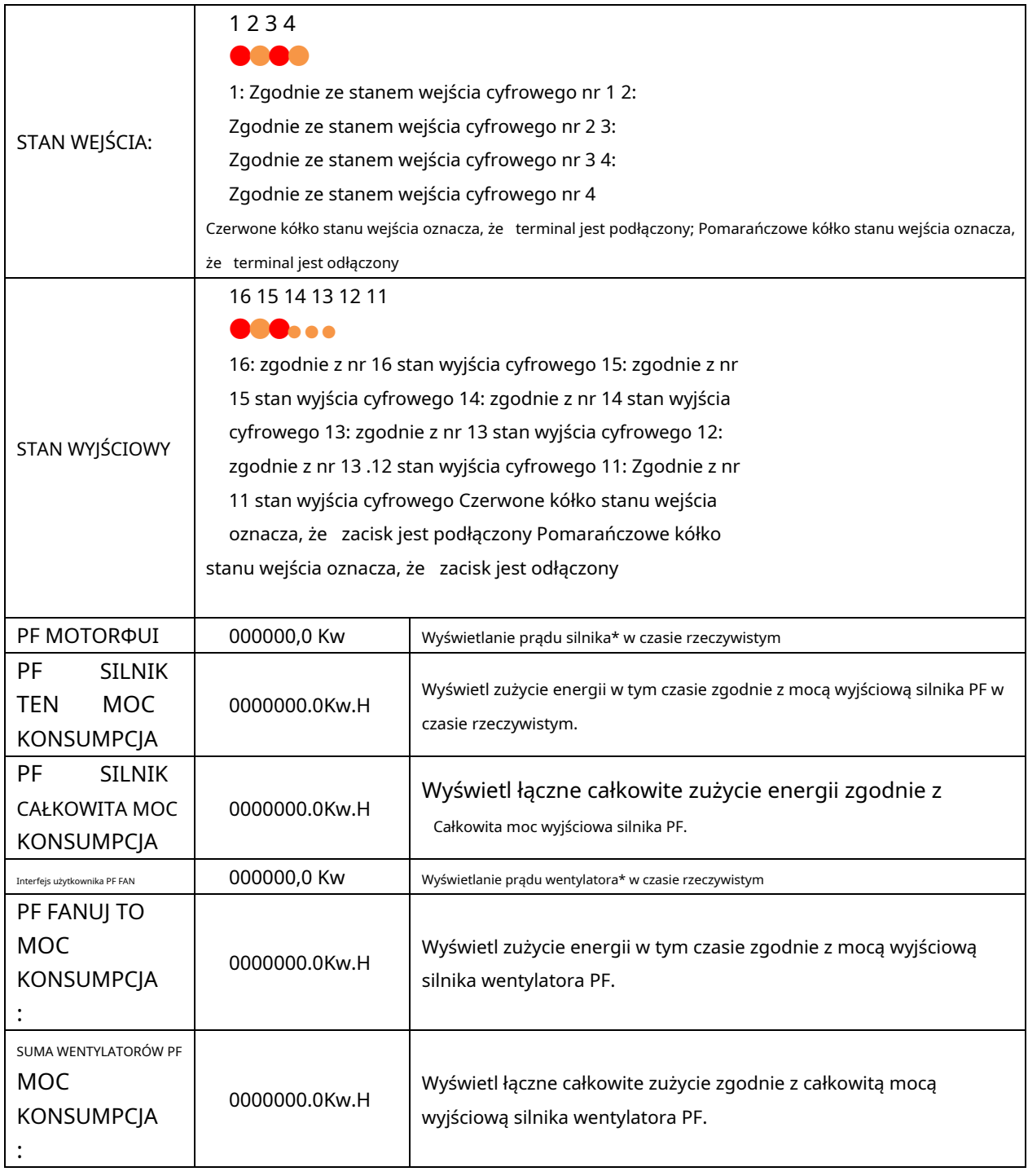

1.5 Parametr użytkownika

Parametr użytkownika służy do przechowywania danych względnych. Do modyfikacji wymagane jest hasło użytkownika.

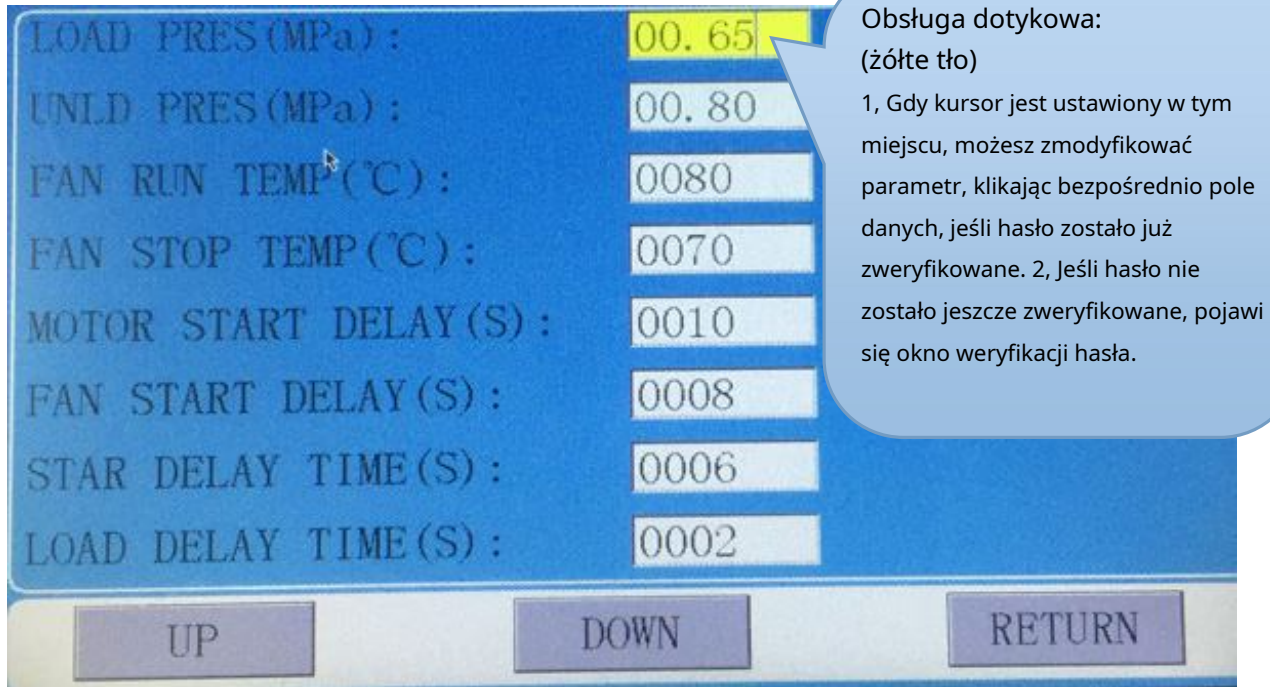

Główna funkcja jest jak poniżej:

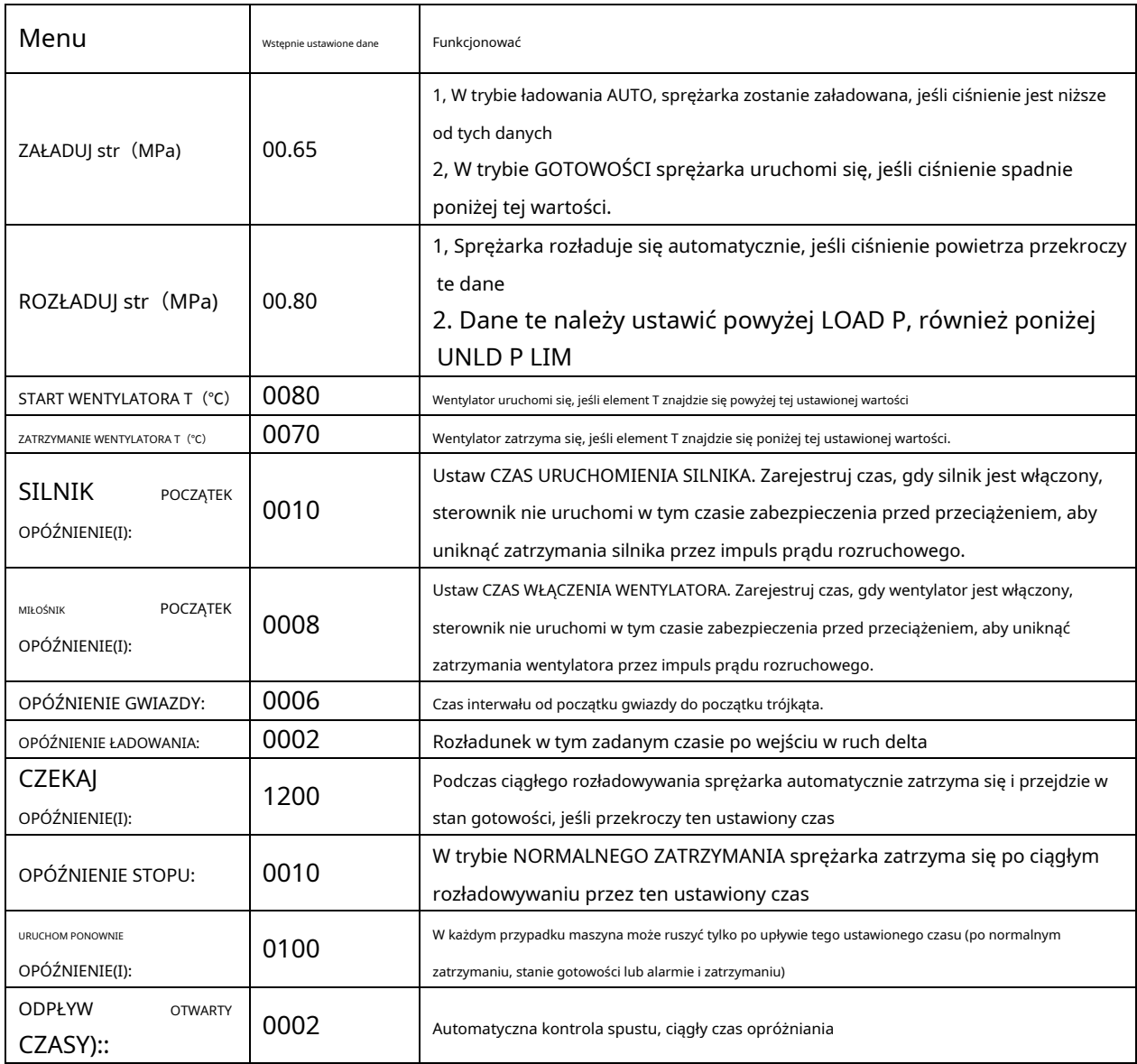

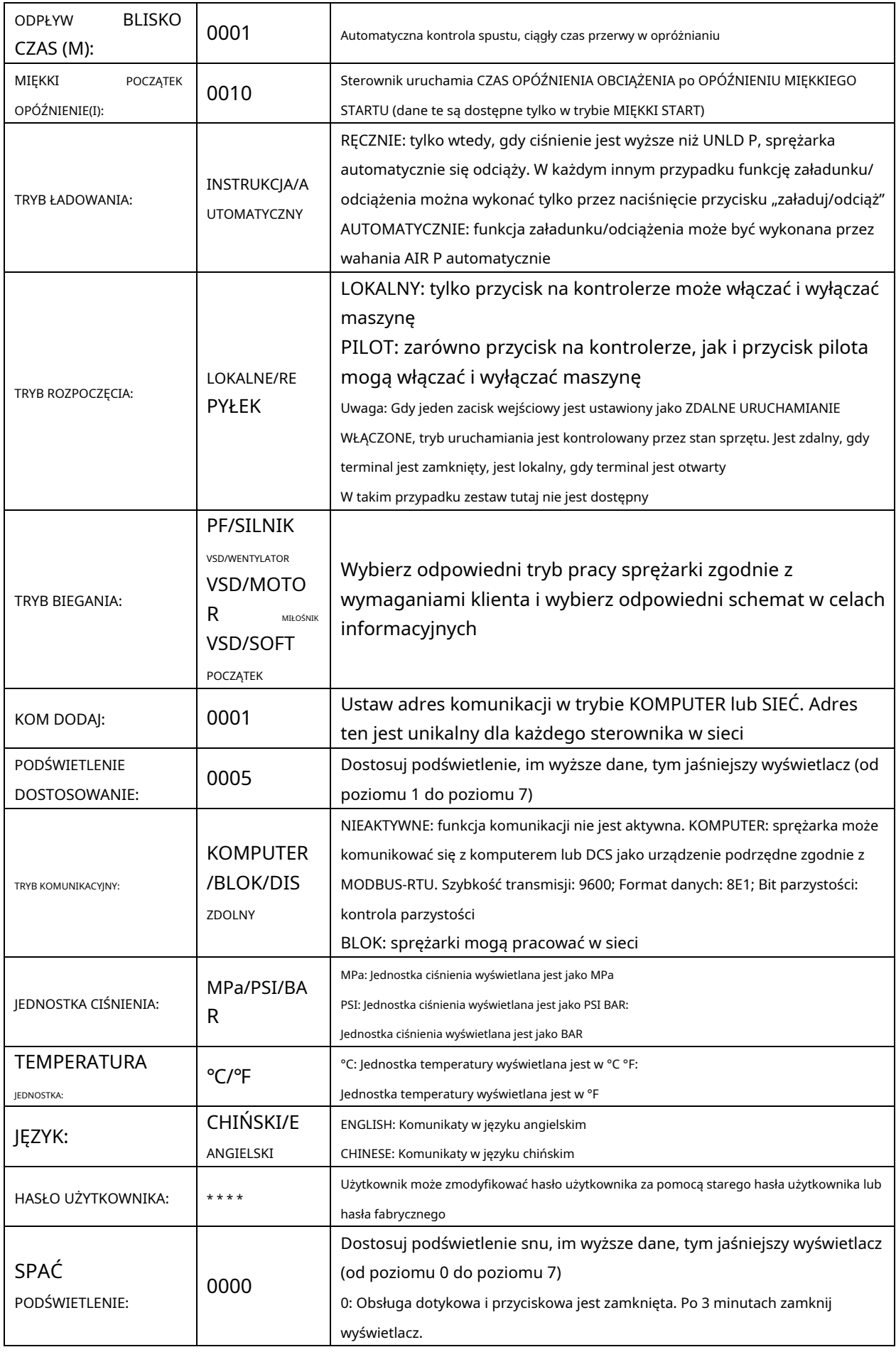

1.6 Parametr fabryczny

Parametr fabryczny służy do przechowywania danych względnych. Do kontroli i modyfikacji wymagane jest hasło fabryczne.

Modyfikacja parametru fabrycznego jest taka sama jak w przypadku parametru klienta. Główna funkcja jest jak poniżej.

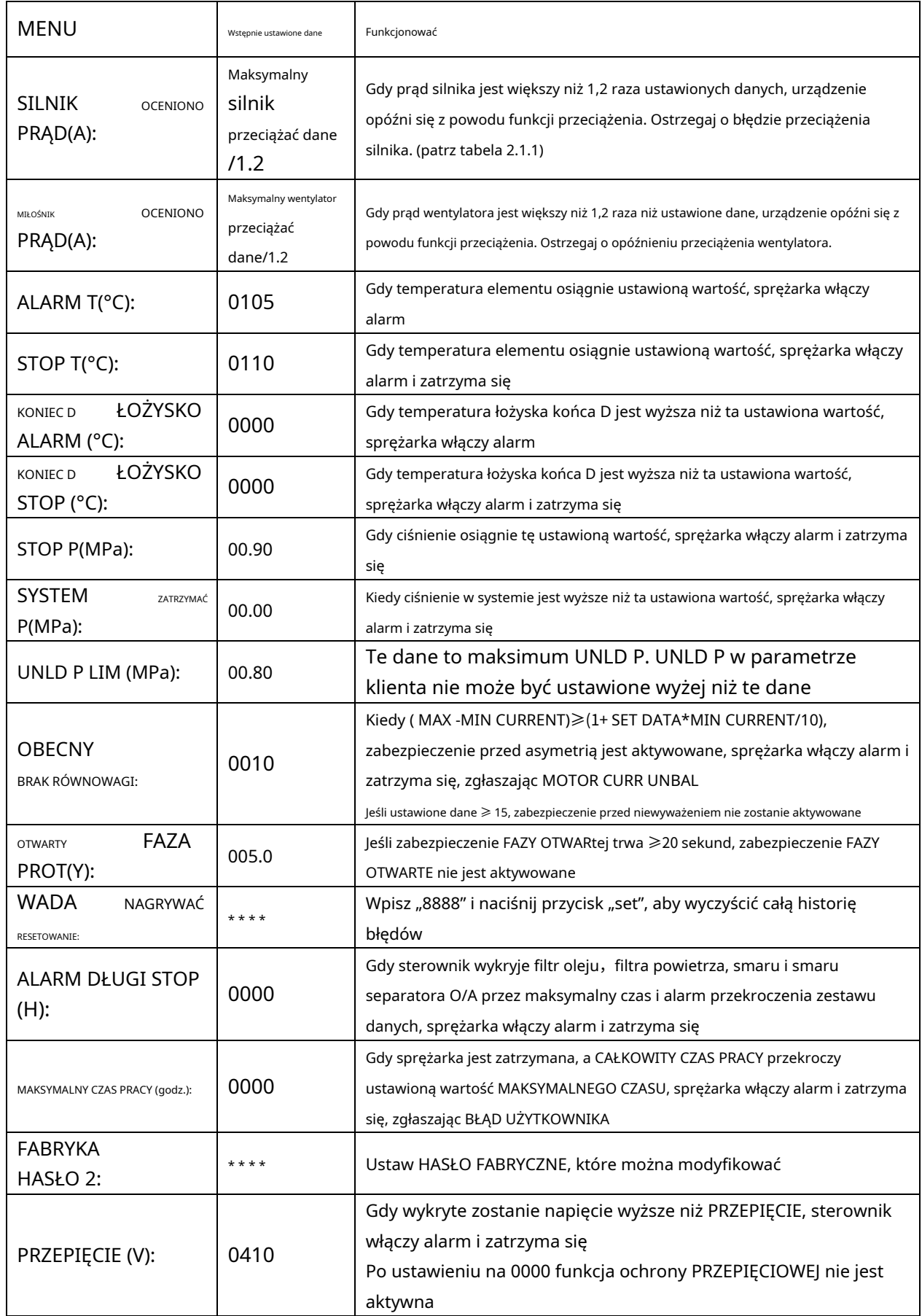

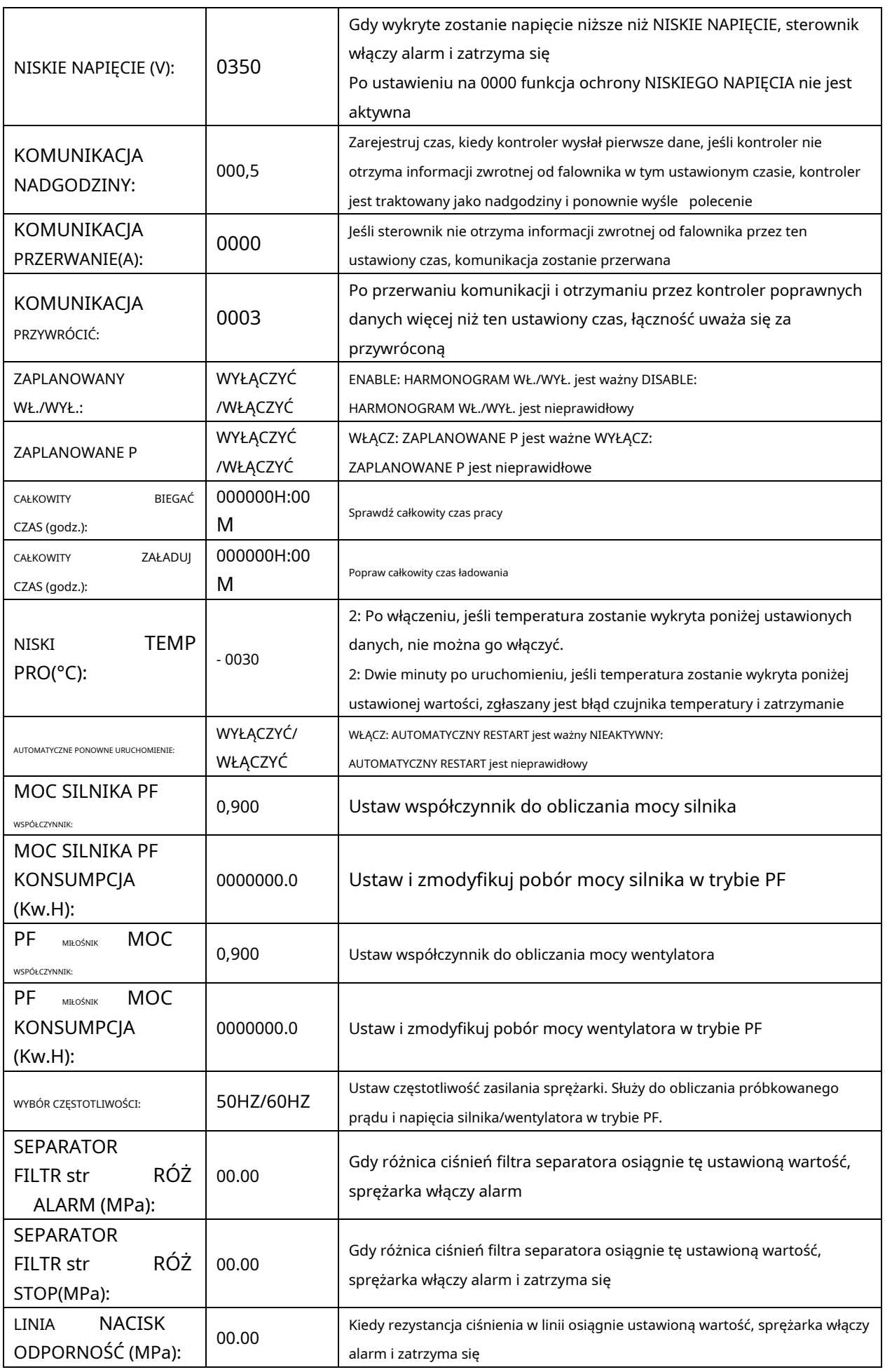

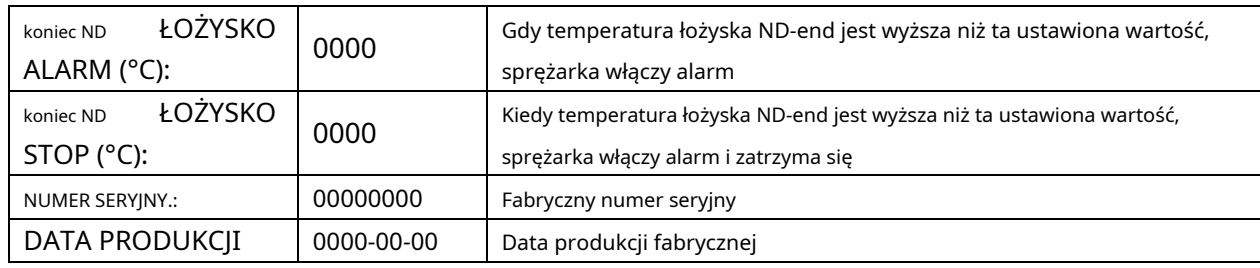

## 1.7 Parametr kalibracji

Parametr kalibracji służy do przechowywania danych względnych. Do sprawdzenia i modyfikacji wymagane jest hasło kalibracyjne. Główna funkcja jest jak poniżej.

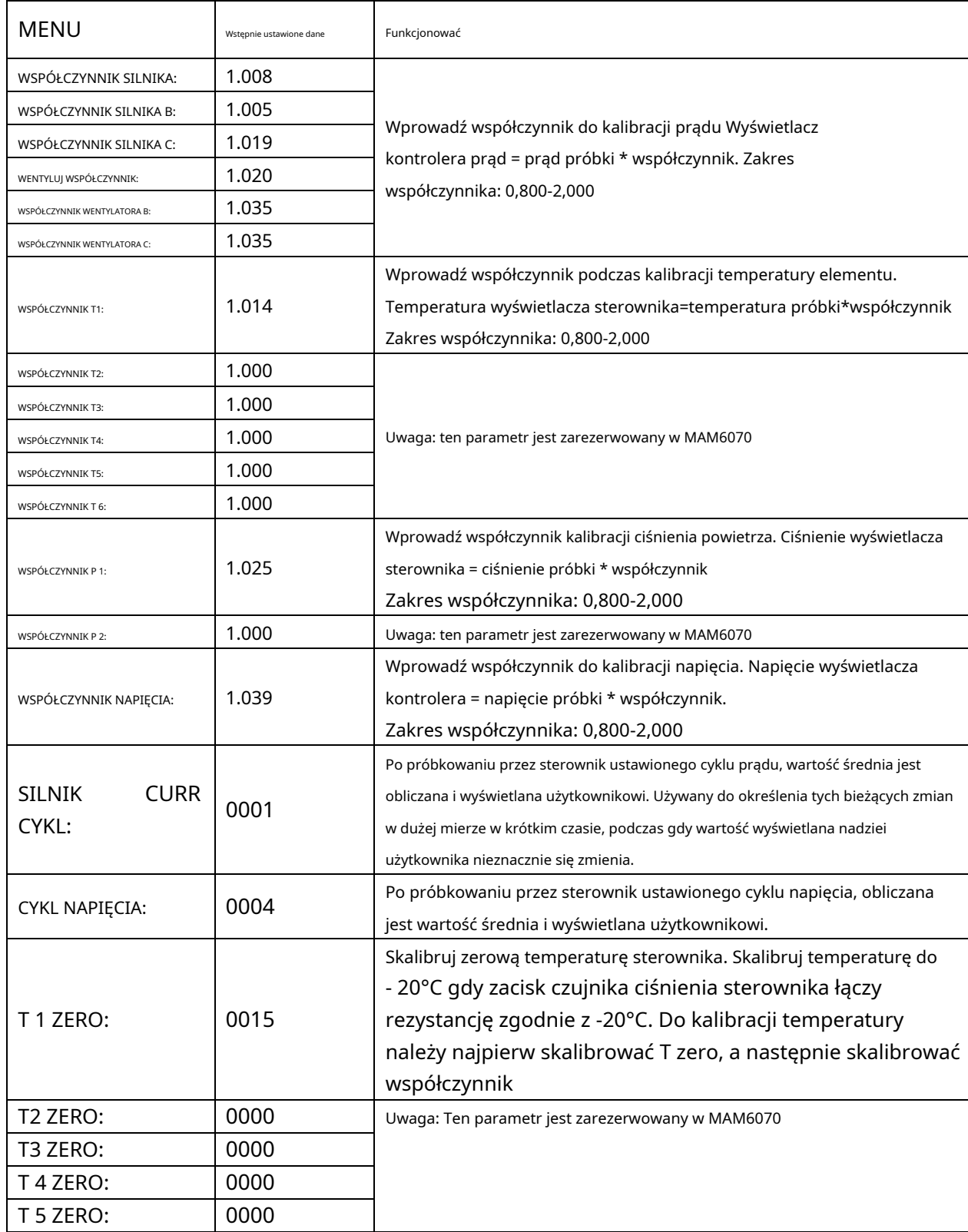

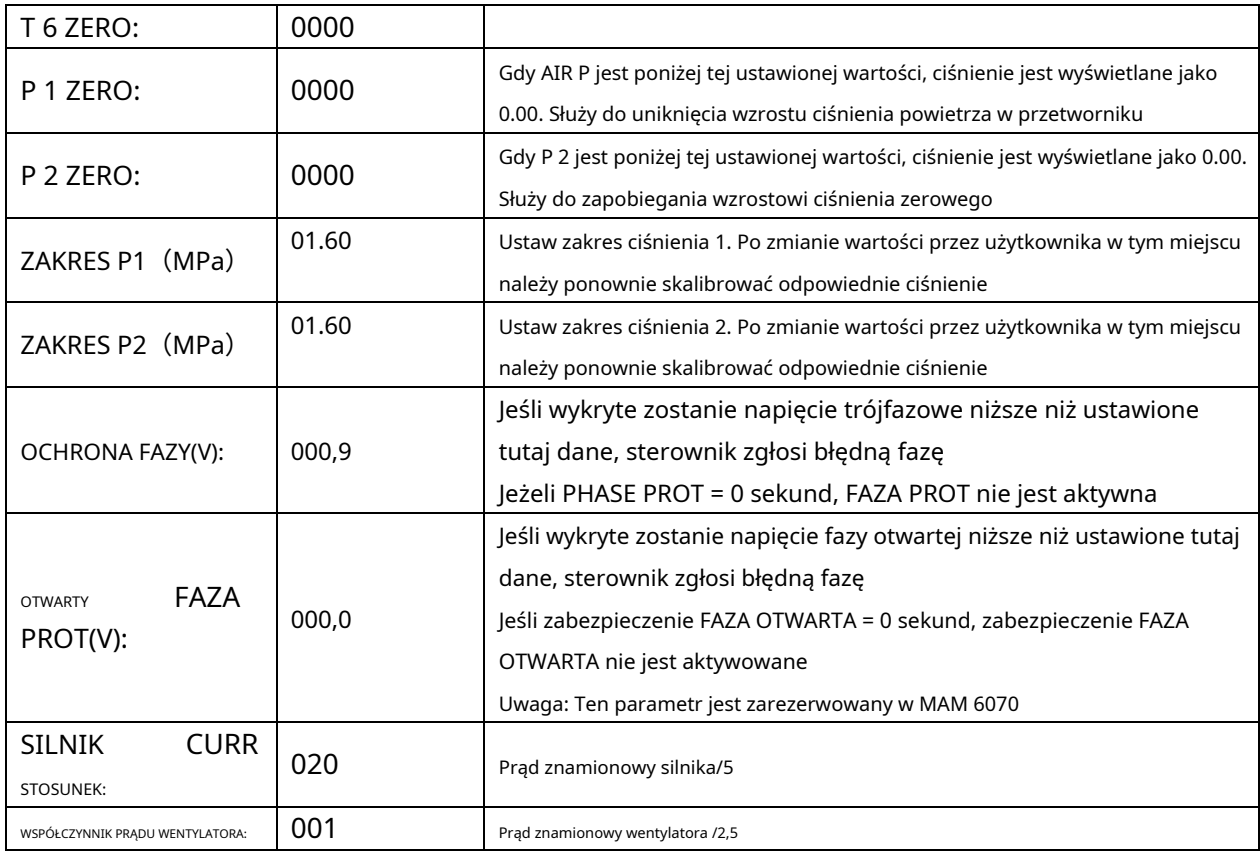

### 1.8 Parametr bloku

Parametr bloku służy do przechowywania danych względnych. Hasło blokady jest wymagane do sprawdzenia i modyfikacji. Główna

#### funkcja jest jak poniżej.

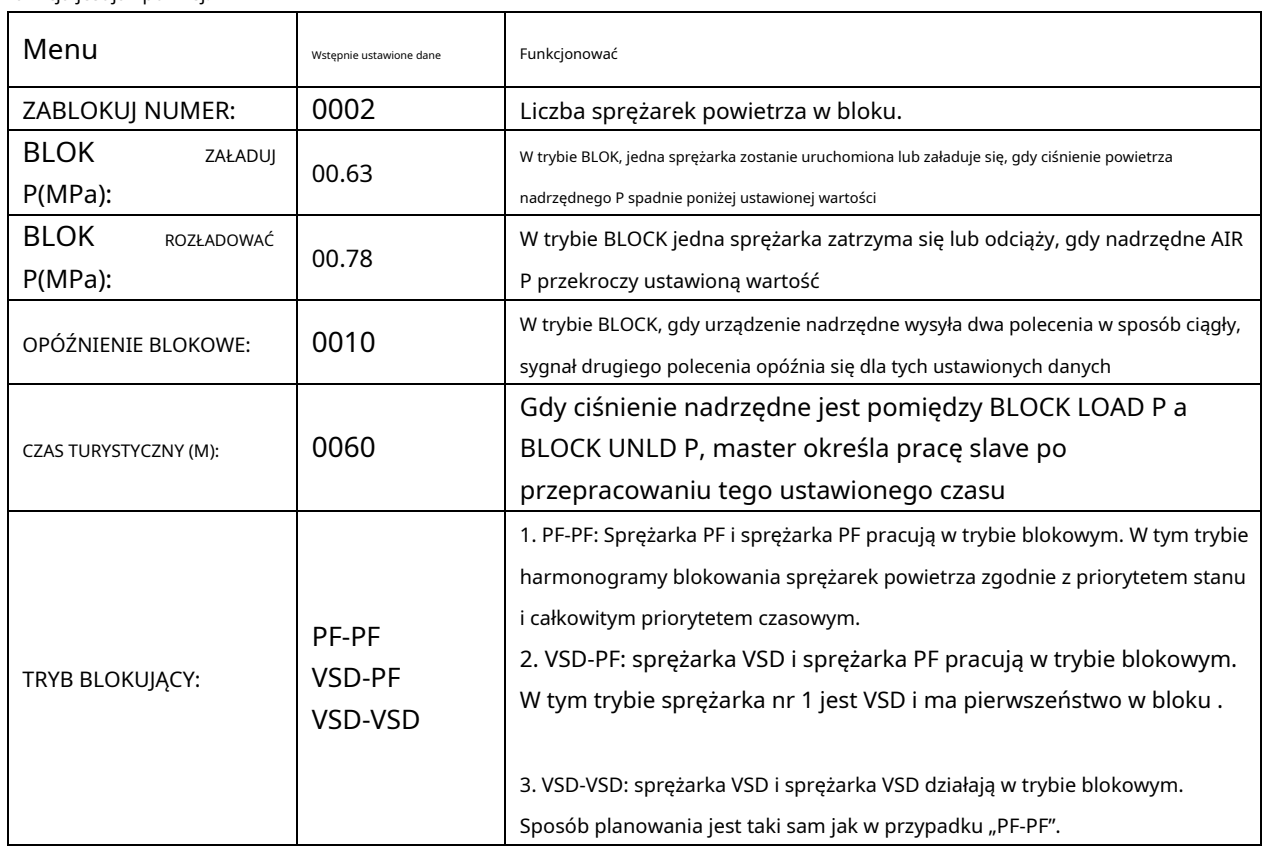

1.9 Parametr sprzętowy

Parametr sprzętowy służy do ustawienia funkcji od 1 do 4 zacisków. Główna funkcja jest jak poniżej.:

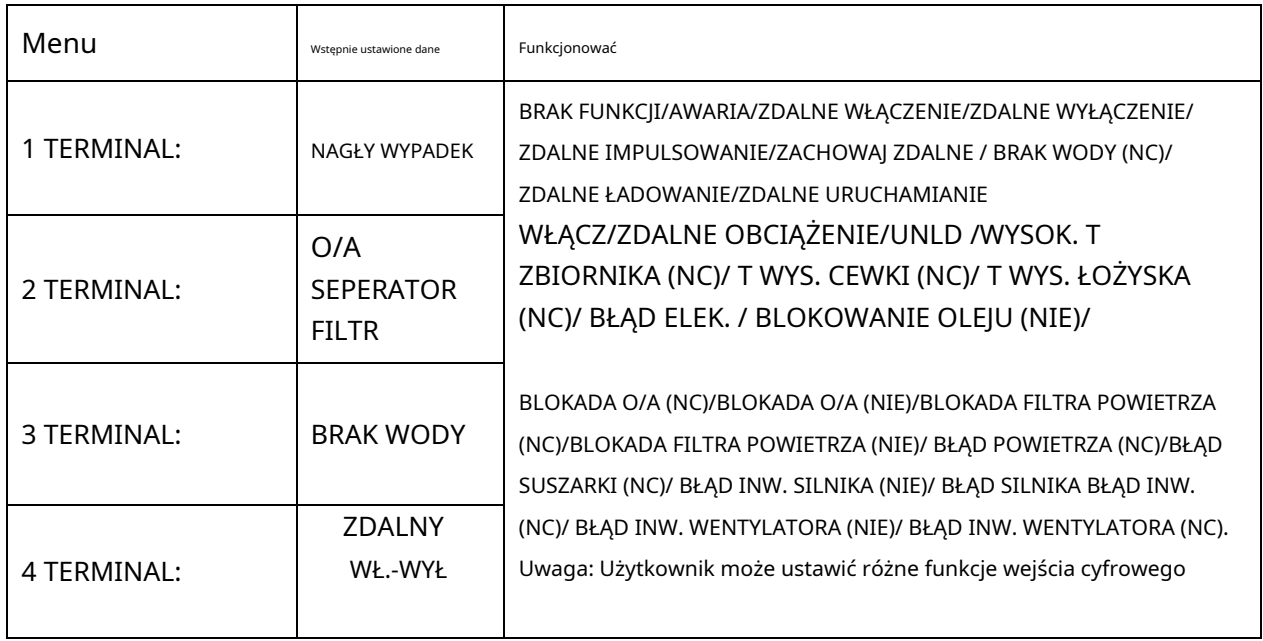

### 1.10 Parametr konserwacji

Parametr konserwacji służy do przechowywania danych dotyczących konserwacji. Do kontroli i modyfikacji wymagane jest hasło serwisowe. Główna funkcja jest jak poniżej.

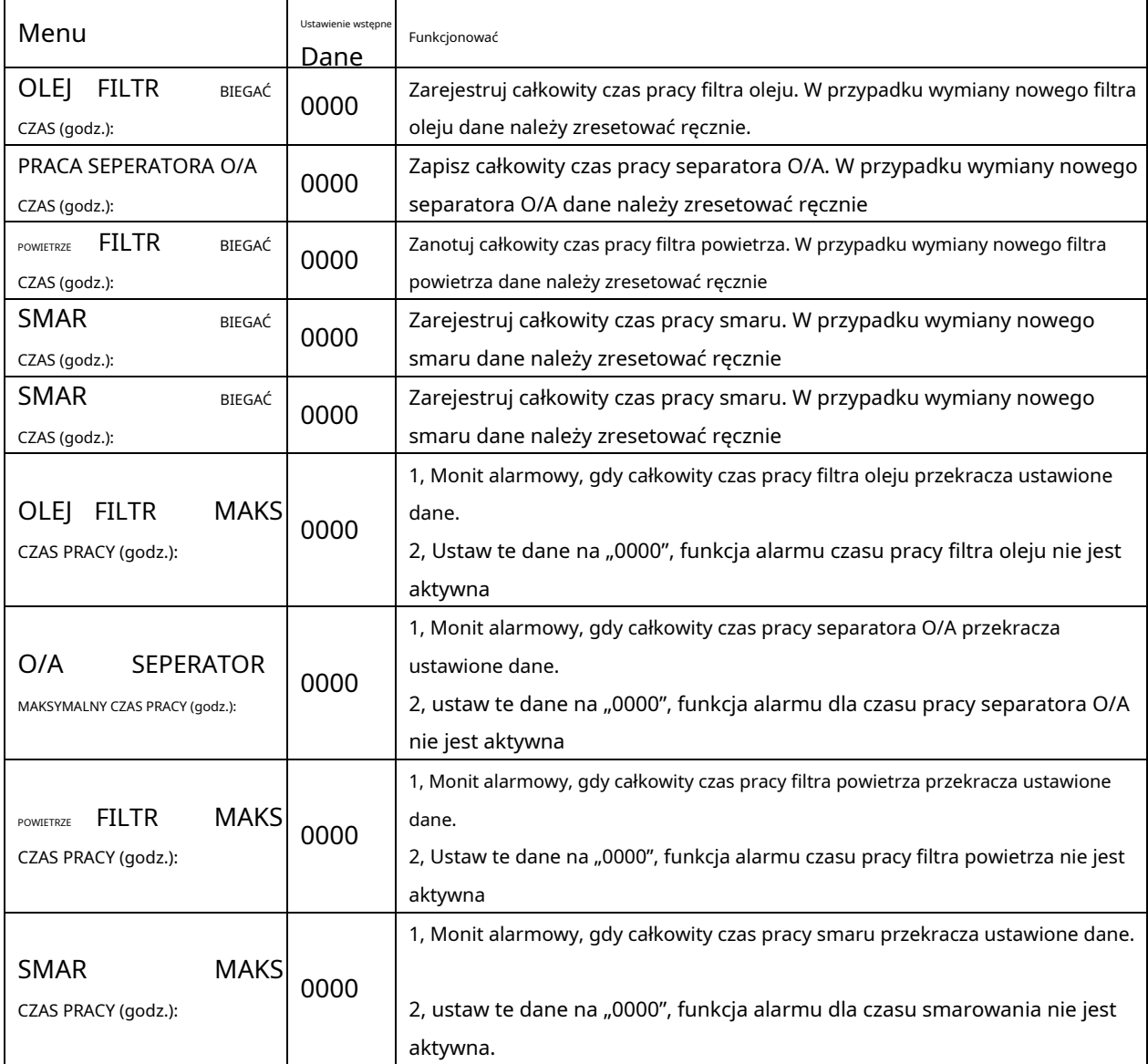

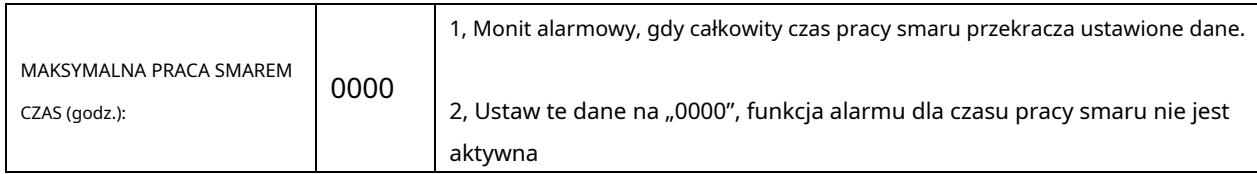

1.11 Zestaw falownika

Zestaw falownika służy do ustawiania danych falownika. Do sprawdzenia i modyfikacji wymagane jest hasło falownika. Główna funkcja znajduje się poniżej. (Poniższa tabela jest przykładem falownika Shneider ATV61)

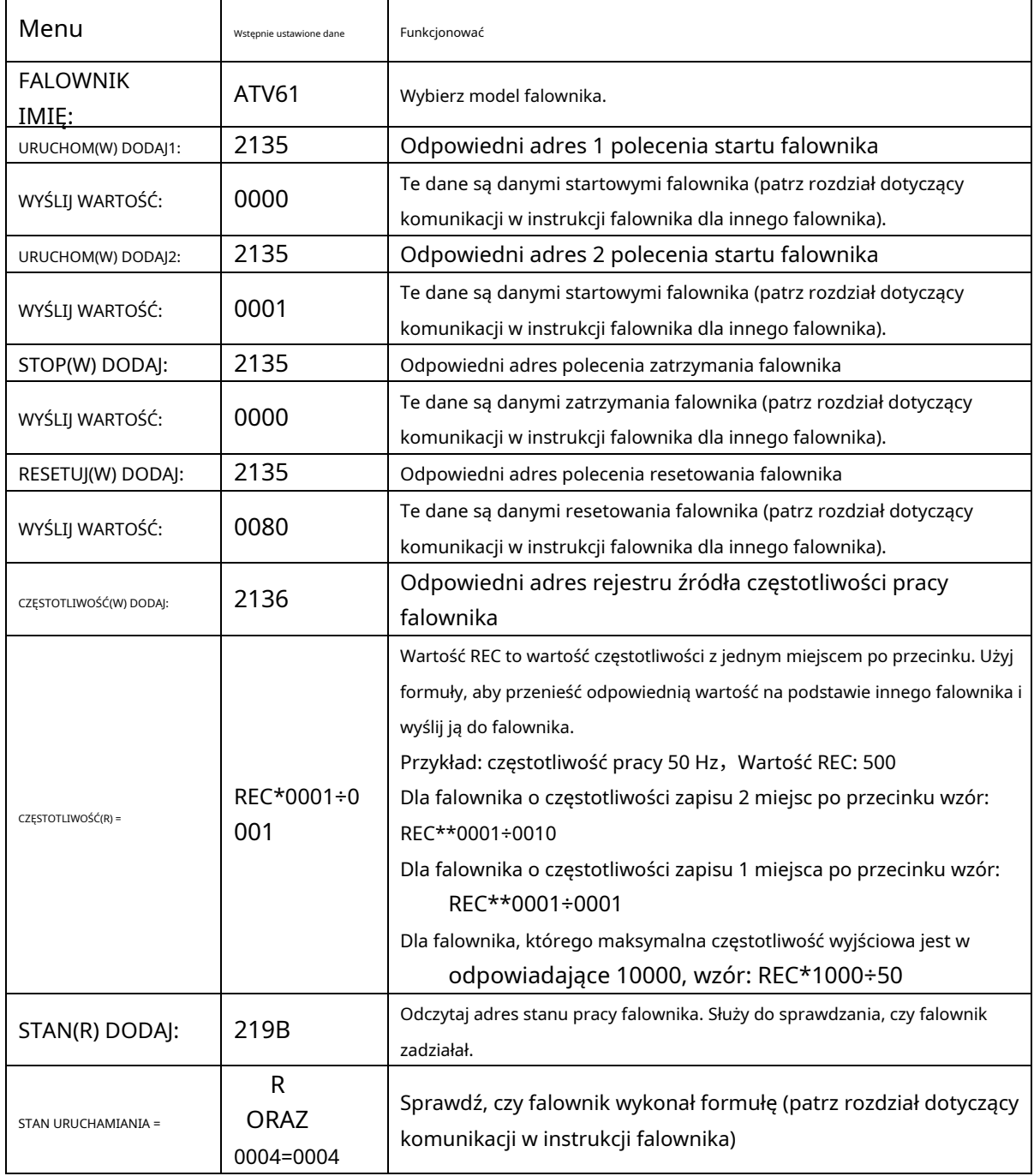

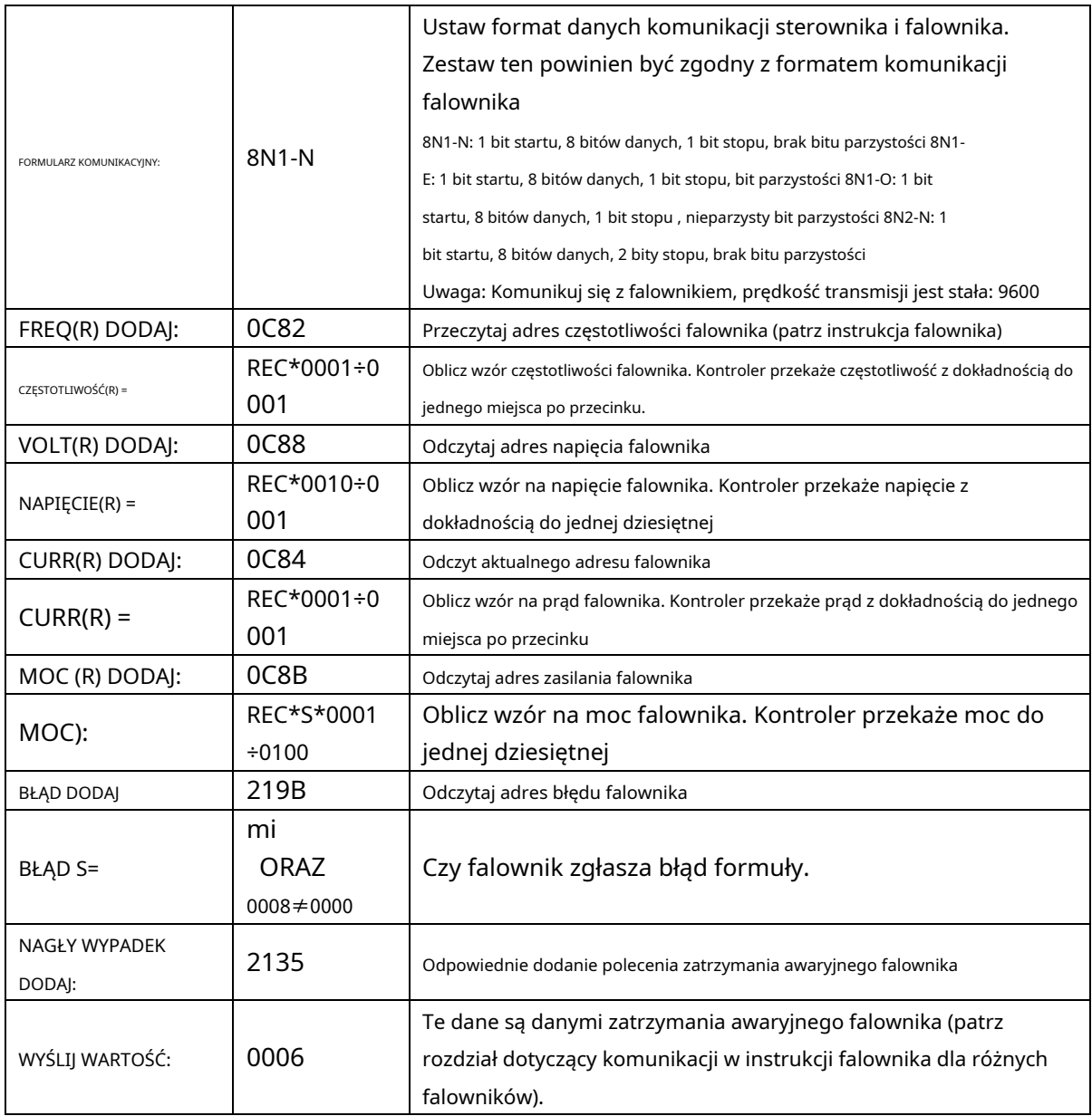

### 1.12 Kalibracja dotykowa

Kalibracja dotyku służy do regulacji dokładności dotyku. Do regulacji wymagane jest hasło kalibracji dotykowej. Po wejściu do menu kalibracji dotykowej użyj palca lub innego narzędzia z ostrą główką, aby kliknąć kolejno A ,B ,C ,D. Naciśnij przycisk "S", aby ponownie uruchomić i zapisać modyfikację; Jeśli użytkownik chce ponownie skalibrować, naciśnij przycisk resetowania i wykonaj kolejny cenny krok.

### 1.13 Zaplanowane str

Zaplanowane P służy do ustawiania zaplanowanego ciśnienia. Zaplanowane hasło P jest wymagane do sprawdzenia i modyfikacji. Główna funkcja znajduje się poniżej.

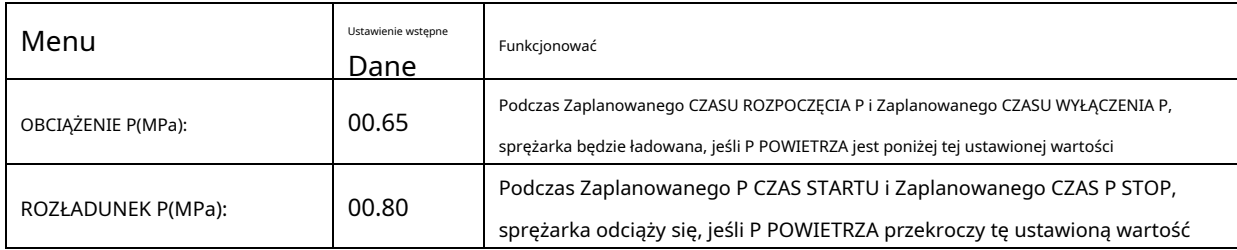

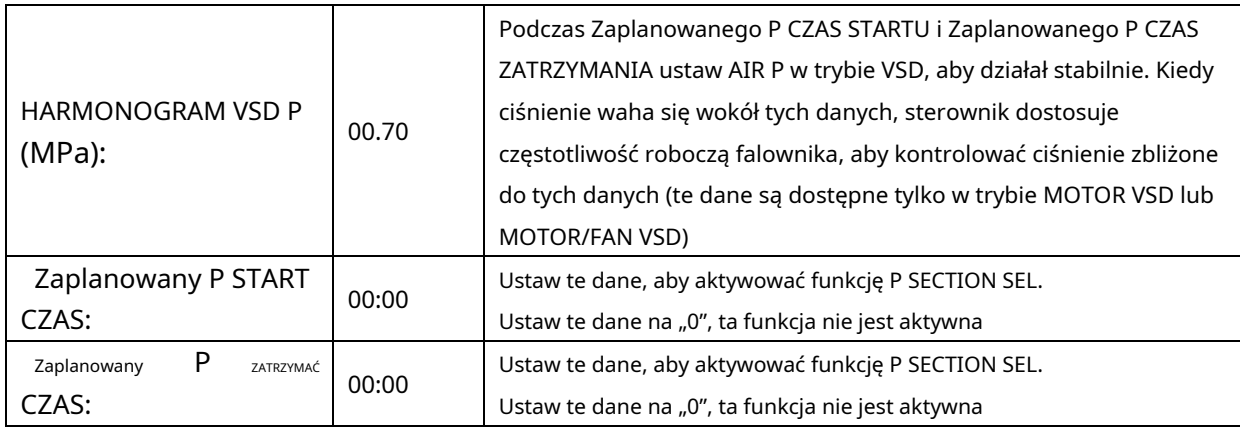

1.14 Zaplanowane włączanie i wyłączanie

Zaplanowane wł.-wył. służy do ustawienia zaplanowanego czasu włączenia i wyłączenia na jeden tydzień, w ciągu jednego dnia można ustawić cztery okresy. Hasło zaplanowanego włączania/wyłączania jest wymagane do sprawdzania i modyfikowania. Główna funkcja znajduje się poniżej. Po ustawieniu na 00:00 odpowiednia funkcja jest nieprawidłowa

## 1.15 Zapis historii

Zapis historii usterek, aby użytkownik mógł znaleźć przyczyny i rozwiązania. Dozwolone jest nagrywanie 100

pozycji. 1.16 VSD silnika

Motor VSD służy do ustawiania danych Motor VSD. Hasło VSD silnika jest wymagane do sprawdzenia i modyfikacji. Główna funkcja znajduje się poniżej.

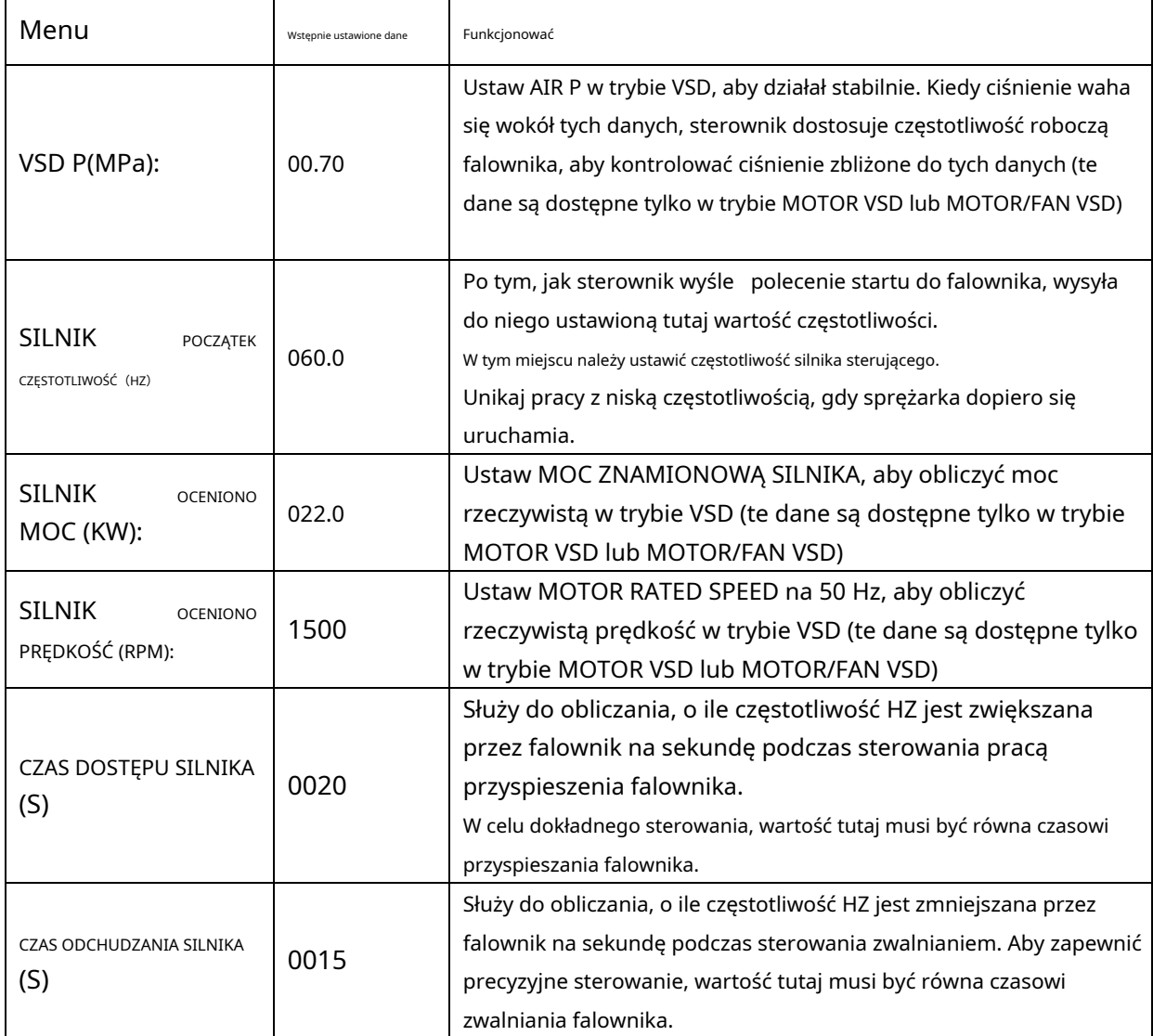

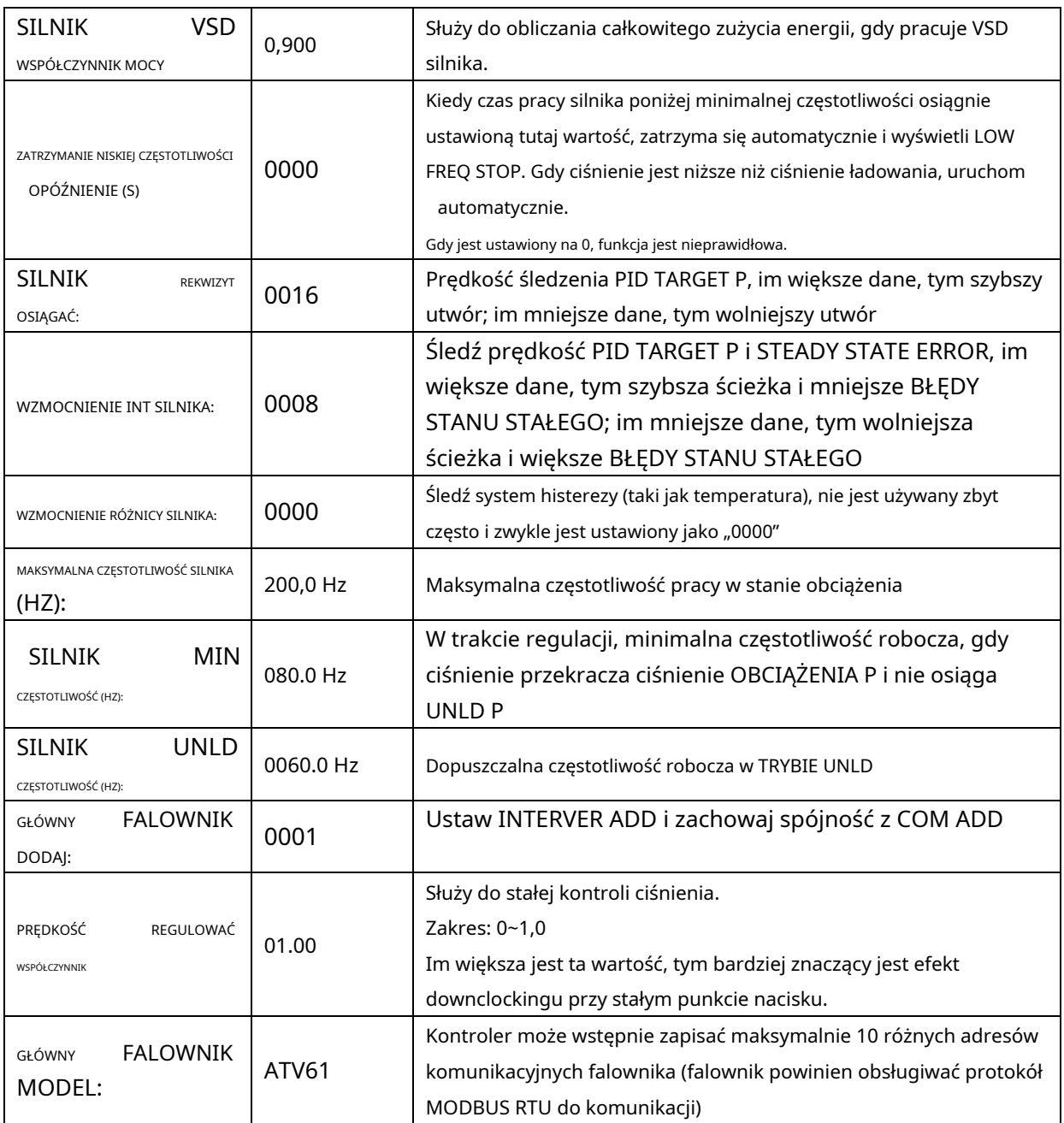

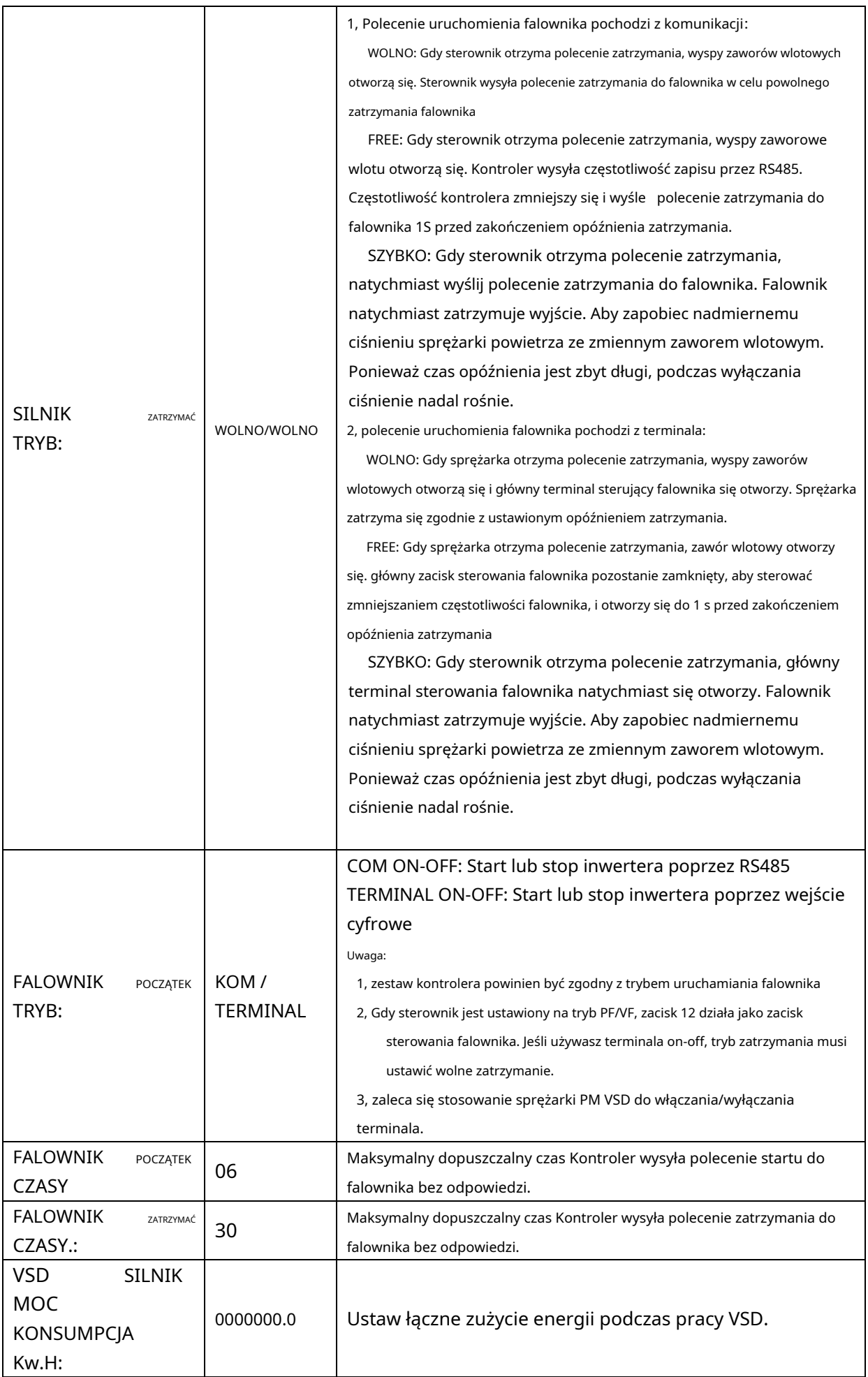

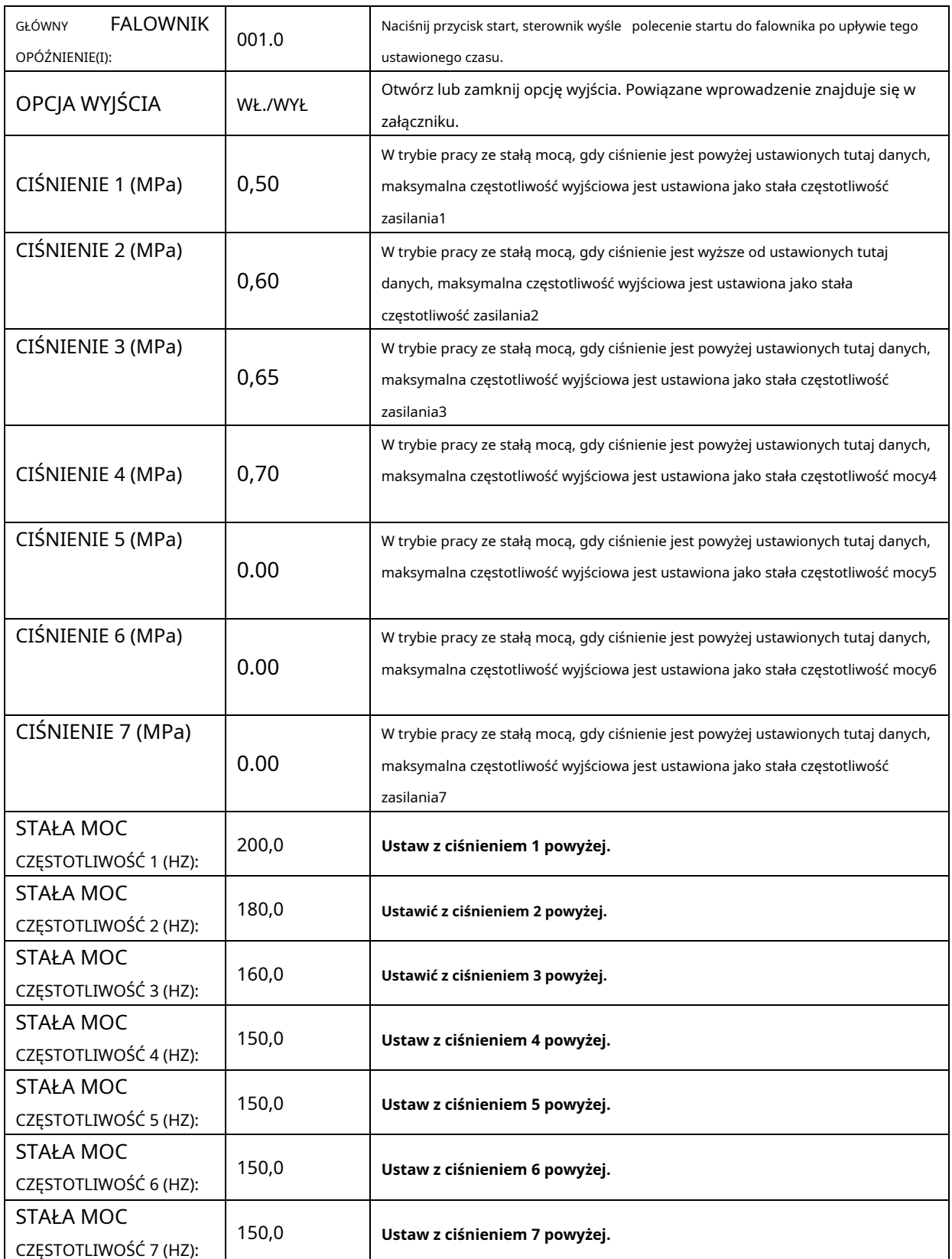

Uwaga 1: W trybie pracy ze stałą mocą

CIŚNIENIE 1<= CIŚNIENIE 2<= CIŚNIENIE 3<= CIŚNIENIE 4<= CIŚNIENIE 5<= CIŚNIENIE 6<= CIŚNIENIE 7

Uwaga 2: CZĘSTOTLIWOŚĆ 1>= CZĘSTOTLIWOŚĆ 2>= CZĘSTOTLIWOŚĆ 3>= CZĘSTOTLIWOŚĆ 4>= CZĘSTOTLIWOŚĆ 5>= CZĘSTOTLIWOŚĆ 6>= CZĘSTOTLIWOŚĆ 7

Uwaga 3: Załóżmy, że M>N, gdy STAŁA MOC CIŚNIENIE N jest ustawiona na 00.00, STAŁA MOC CIŚNIENIE M i STAŁA CZĘSTOTLIWOŚĆ MOCY M, zestaw jest nieważny.

Fan VSD służy do ustawiania danych Fan VSD. Do sprawdzenia i modyfikacji wymagane jest hasło wentylatora VSD. Główna funkcja znajduje

### się poniżej:

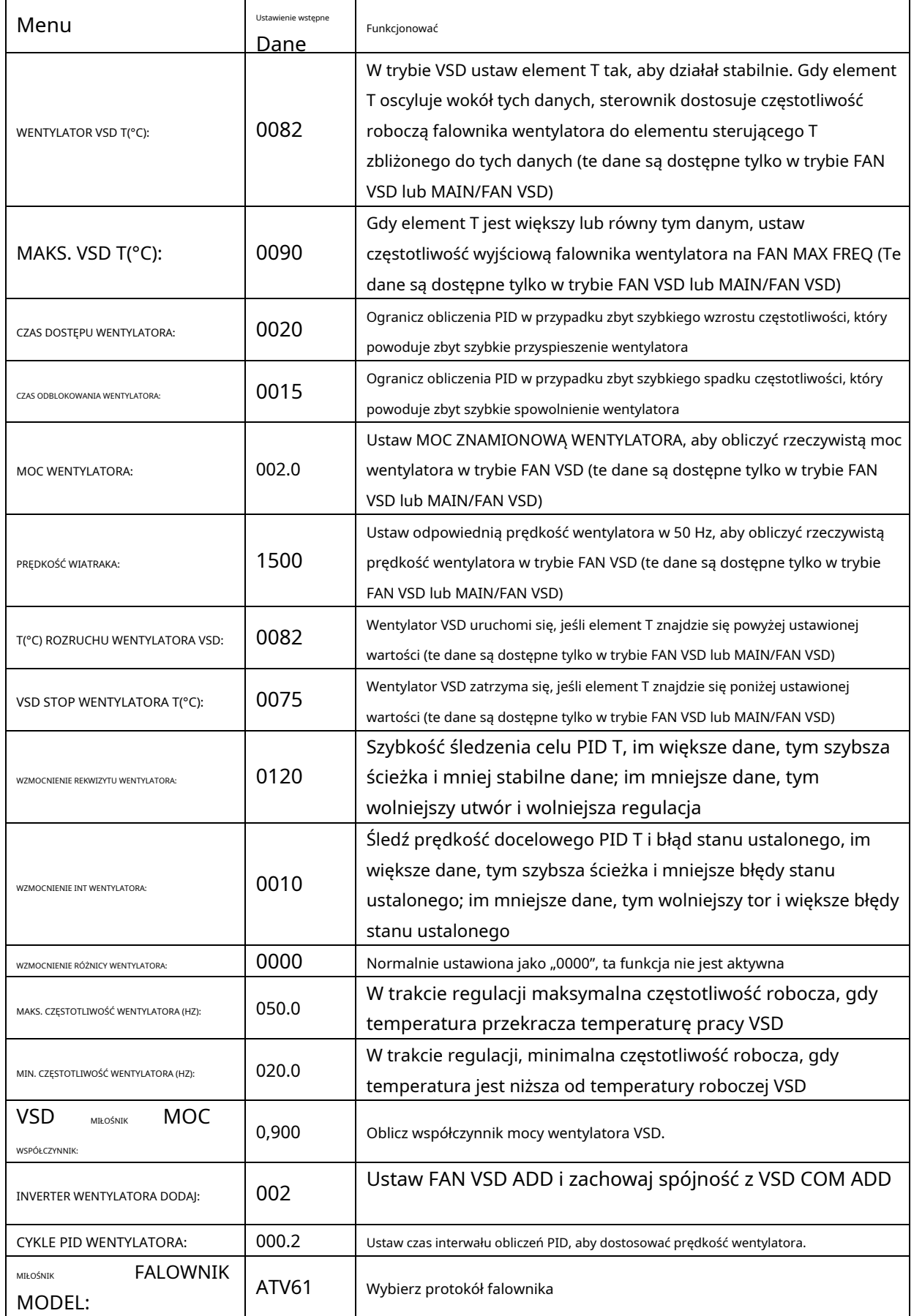

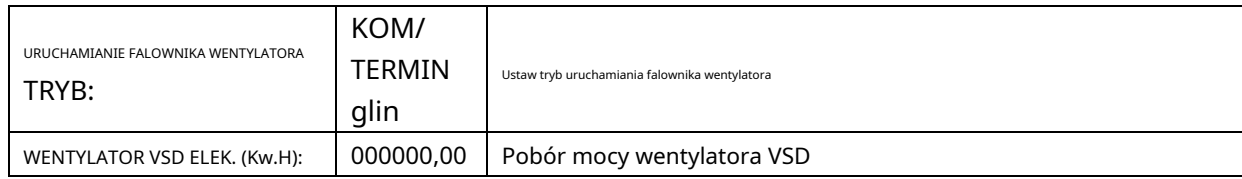

1.18 Data

Sprawdź i ustaw czas

#### 1.19 Wydajność powietrza

Wybierz model wyjściowy.

### 1.20 Autoryzacja operacji i hasło

Kontroler zapewnia wiele haseł i zarządzanie dostępem. Zgodnie z różnymi poziomami haseł, kontroler zapewnia różne poziomy autoryzacji obsługi, szczegóły w następujący sposób:

### 1.20.1 HASŁO KLIENTA: ustawione fabrycznie

Uprawnienia: Pozwala modyfikować wszystkie PRAMETER KLIENTA.

### 1.20.2 HASŁO FABRYCZNE: stałe

Uprawnienia: Pozwala modyfikować wszystkie PRAMETER KLIENTA.

Uprawnienia: Pozwala modyfikować PARAMETR PODSTAWOWY, PARAMETR SILNIKA VSD, PARAMETR WENTYLATORA VSD w PARAMETR FABRYCZNY

### 1.20.3 KALIBRUJ HASŁO: stałe

Uprawnienia: Pozwala na modyfikację wszystkich PARAMETRÓW KALIBRACJI

### 1.20.4 BLOKUJ HASŁO

Uprawnienia: Pozwala modyfikować wszystkie PARAMETRY BLOKU

### 1.20.5 HARDWARE CONFIG HASŁO: naprawione Uprawnienia: Pozwala

modyfikować wszystkie HARDWARE CONFIG

### 1.20.6 HASŁO PARAMETRÓW KONSERWACJI

Uprawnienia: Pozwala modyfikować wszystkie PARAMETRY KONSERWACJI

### 1.20.7 HASŁO USTAWIENIA FALOWNIKA

Uprawnienia: Pozwala modyfikować wszystkie USTAWIENIA FALOWNIKA

### 1.20.8 HASŁO DO KALIBRACJI DOTYKU Uprawnienia: Umożliwia

### modyfikację DOKŁADNOŚCI DOTYKU

### 1.20.9 HASŁO ZAPLANOWANE

Uprawnienia: Pozwala modyfikować wszystkie ZAPLANOWANE PARAMETRY P.

1.20.10 PLANOWANE HASŁO WŁĄCZENIA/WYŁĄCZENIA

Uprawnienia: Umożliwia modyfikację wszystkich PLANOWANYCH PARAMETRÓW WŁ.-WYŁ

### 1.20.11 HASŁO VSD SILNIKA: naprawione

Uprawnienia: Pozwala modyfikować wszystkie PARAMETRY SILNIKA VSD

1.20.12 HASŁO WENTYLATORA VSD: naprawione

Uprawnienia: Umożliwia modyfikację wszystkich PARAMETRÓW WENTYLATORA VSD

# **2, funkcja kontrolera i parametr techniczny**

2.1 Temperatura otoczenia: -20°C〜+60°C; Wilgotność: ≤98%;

2.2 Cyfrowe wejście i wyjście: 4 punkty wejścia cyfrowego (funkcja opcjonalna), 6 punktów cyfrowego wyjścia przekaźnikowego

2.3 Wejście i wyjście analogowe: 1 punkt wejścia temperatury Pt100. 2 grupy trójfazowego wejścia prądowego (dostarczony CT).

- 2.4 Napięcie wejściowe faz: 380V/220V.
- 2.5 Przepięcie, ochrona przed niskim napięciem.

### 2.6 Zasilanie pracy sterownika: AC16-28V, 20VA

2.7 Pomiar:

2.7.1 ELEMENT T: -50~350°C; Dokładność: ±1°C.

2.7.2 Czas pracy: 0~999999H.

2.7.3 Prąd: 0 ~ 999,9 A.

2.7.4 Ciśnienie: 0 ~ 1,60 MPa; Dokładność: 0,01 MPa.

2.9 Zabezpieczenie silnika: Ten sterownik zapewnia ochronę przed otwartą fazą, asymetrią i przeciążeniem silnika, a także zapewnia ochronę wentylatora przed przeciążeniem.

2.9.1, Zabezpieczenie otwartej fazy: Gdy którakolwiek faza zostanie otwarta, czas reakcji jest równy ustawionemu czasowi; Ta funkcja nie jest aktywowana, gdy czas zabezpieczenia otwartej fazy jest ustawiony na ponad 20s;

2.9.2, Zabezpieczenie przed asymetrią: gdy prąd MAX-MIN >= SET DATA \*MIN prąd/10, czas odpowiedzi wynosi 5s;

2.9.3, Funkcje ochrony przed przeciążeniem (jednostka czasu: sekunda), patrz poniższa tabela (tabela 2.9.3.1) w celach informacyjnych. Wiele=Iactual / Iset ,czas odpowiedzi przedstawiono w poniższej tabeli (tabela 2.9.3.1) zgodnie z wielokrotnościami przeciążenia od 1,2 razy do 3,0 razy;

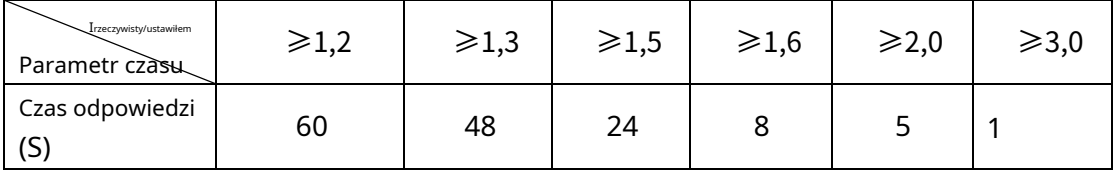

Tabela 2.9.3.1 Tabela krzywych ochrony silnika

2.10 Zabezpieczenie temperaturowe: gdy rzeczywista zmierzona temperatura jest wyższa niż ustawiona; czas odpowiedzi ≤2s;

2.11 Obciążalność styków przekaźnika wyjściowego: 250V,5A; Wytrzymałość kontaktu: 500000 razy;

2.12 Bieżący błąd jest mniejszy niż 1,0%;

2.13 Dwa porty komunikacyjne RS485. 1 port służy do trybu blokowego lub komunikacji z komputerem;

Drugi port służy do komunikacji z falownikiem, takiej jak odczyt parametrów pracy falownika, sterowanie włączaniem/wyłączaniem falownika lub regulacja częstotliwości falownika;

2.14 Zdalne sterowanie sprężarką: Po ustawieniu jako ZDALNE, użytkownik może zdalnie sterować sprężarką.

# **3, Model i specyfikacja**

3.1 Wyjaśnienie modelu

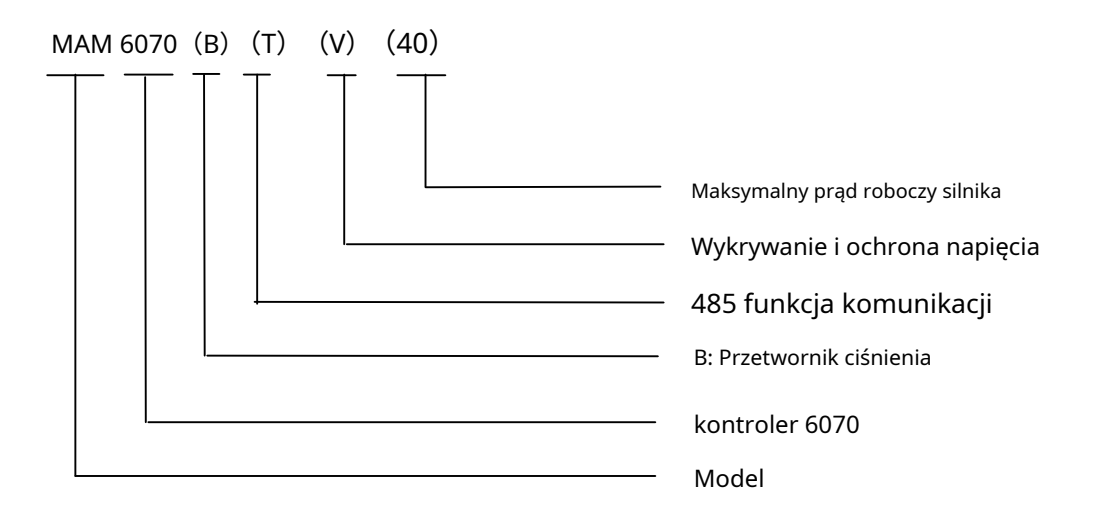

3.2 Arkusz specyfikacji mocy dla odpowiedniego silnika

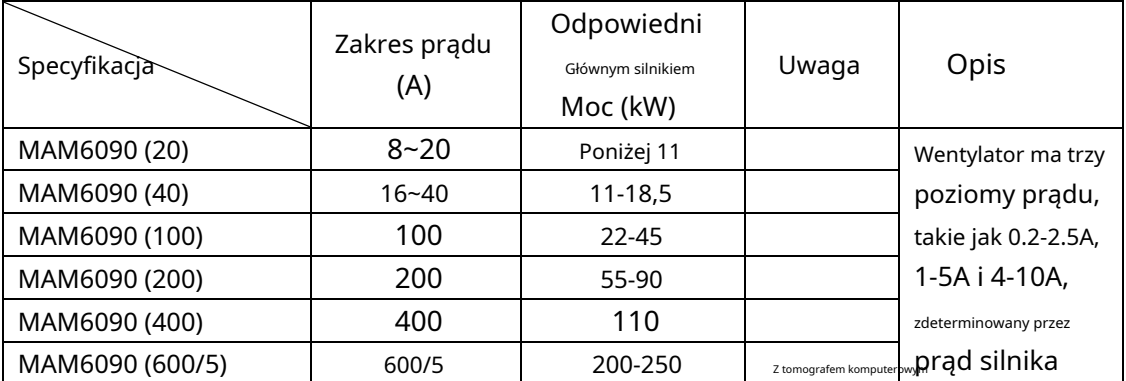

Tabela 3.2.1 Arkusz specyfikacji mocy dla odpowiedniego silnika

# **4, Instalacja**

4.1 Instalacja przekładnika prądowego

Przekładnik prądowy należy zainstalować w miejscu, w którym można zmierzyć prąd kabla silnika, dzięki czemu sterownik można ustawić zgodnie z instrukcjami na tabliczce znamionowej silnika, a szczegółowe wymiary pokazano poniżej:

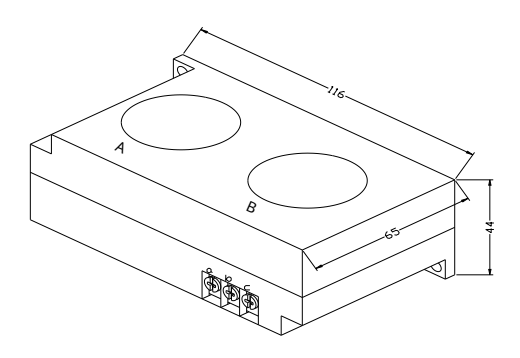

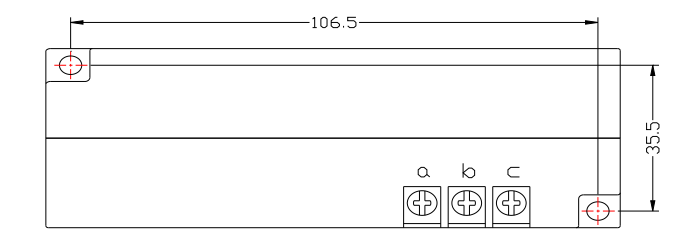

Rysunek 4.1.1 Wymiar konstrukcyjny CT1(ф36 otworów) Zdjęcie 4.1.2 Wymiary montażowe CT1

A B

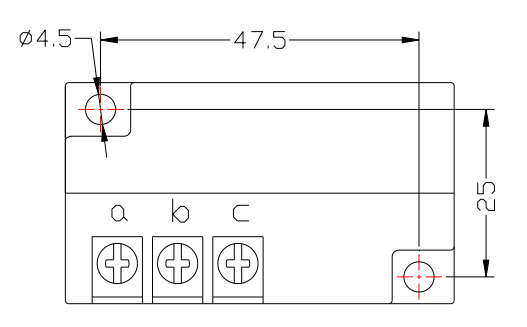

Rysunek 4.1.3 Wymiar konstrukcyjny CT2(ф10 otworów) Zdjęcie 4. 1.4 Wymiary montażowe CT2

## 4.2 Instalacja sterownika

Podczas instalacji sterownika należy pozostawić wokół niego miejsce na okablowanie. Konkretny wymiar to pokazano jak poniżej:

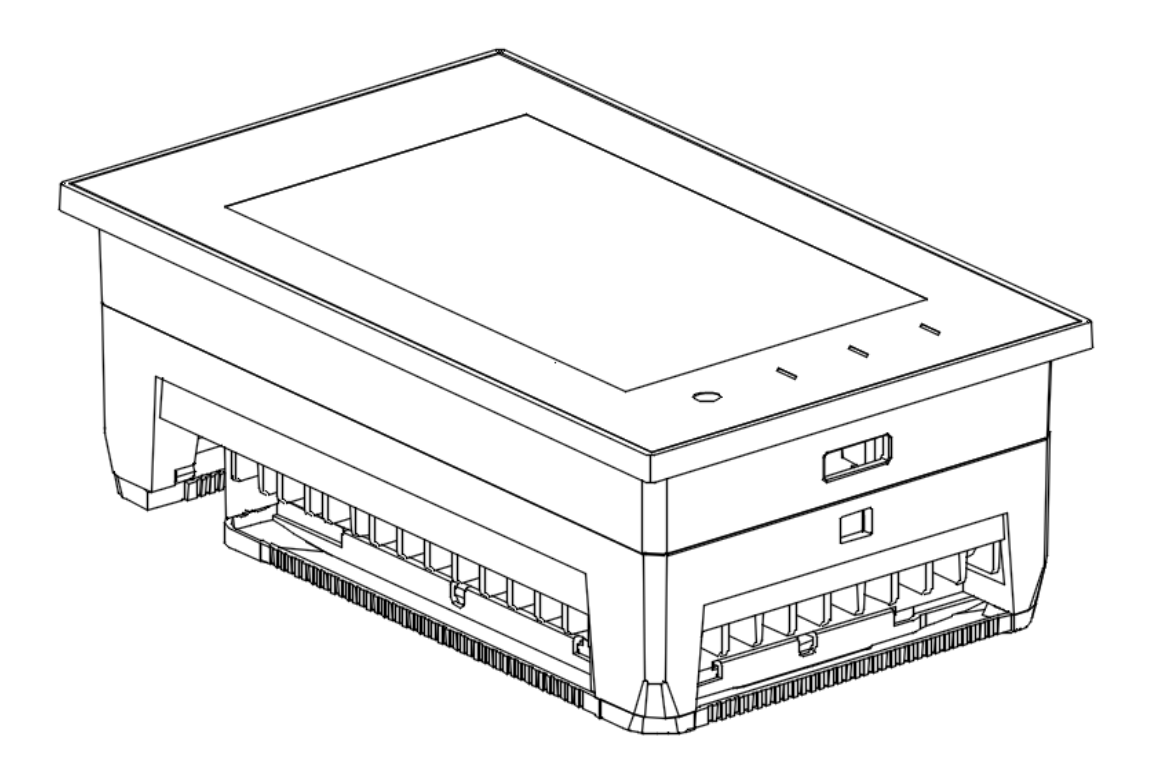

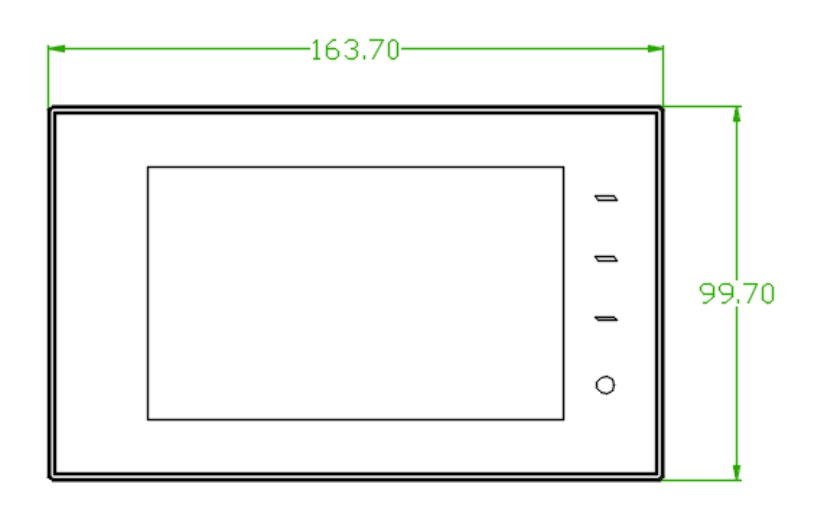

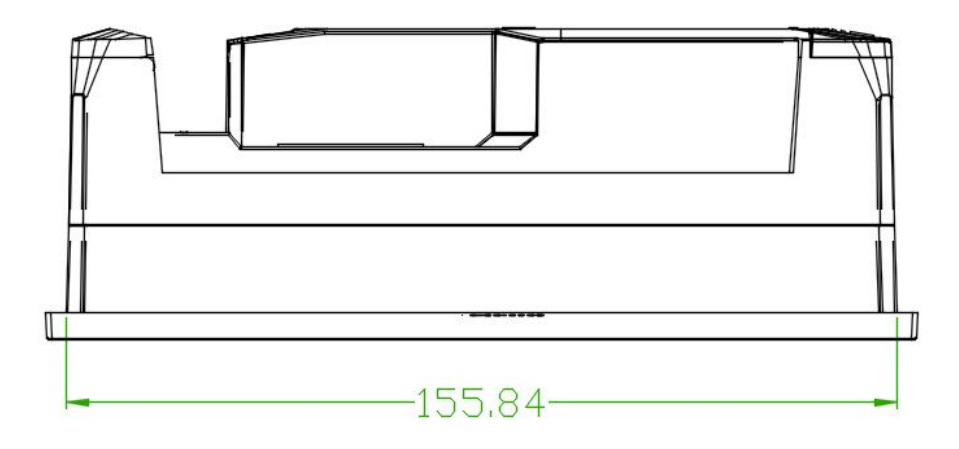

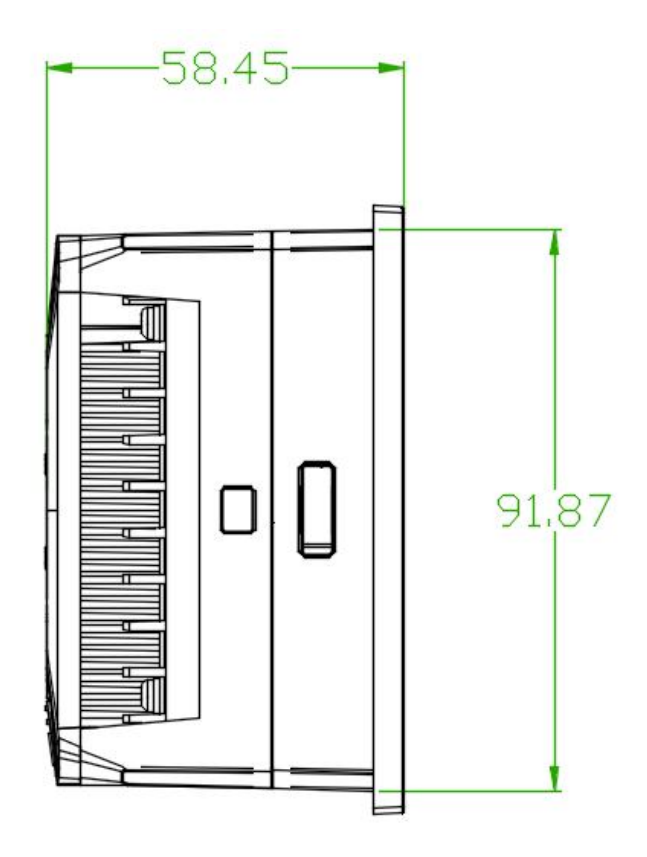

4. 2.1 Wymiary struktury sterownika

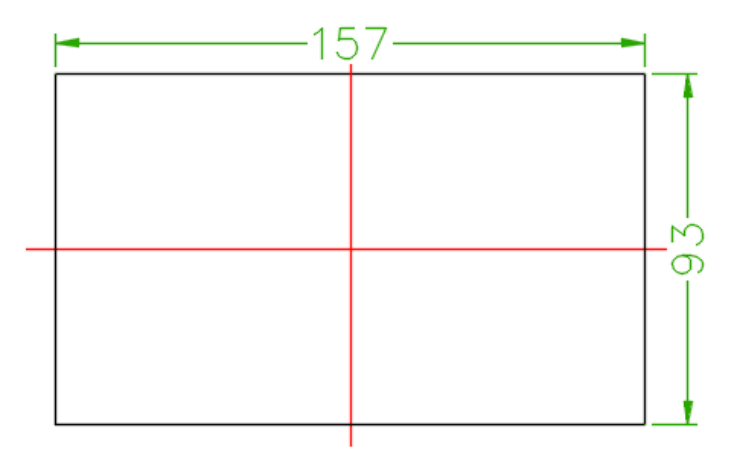

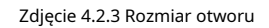

# **5, funkcja alarmu**

#### 5.1 Alarm filtra powietrza

-Kontrola blokowania filtra powietrza. (W konfiguracji sprzętowej funkcja sprawdzania powietrza jest ustawiona w cyfrowym terminalu wejściowym)

Monitor wyświetla blokadę filtra powietrza, sprawdzając zamknięcie przełącznika różnicy ciśnień.

-Alarm czasu pracy filtra powietrza

Tekst wyświetla koniec czasu powietrza po wyczerpaniu czasu pracy filtra powietrza.

### 5.2 Alarm filtra oleju

-Kontrola zapchania filtra oleju. (W konfiguracji HARDWARE funkcja sprawdzania oleju jest ustawiona na cyfrowym zacisku wejściowym)

Monitor wyświetla blokadę OLEJU, sprawdzając zamknięcie przełącznika różnicy ciśnień.

-Alarm czasu pracy filtra oleju

Tekst wyświetla OILTIME END po wyczerpaniu czasu pracy filtra oleju.

### 5.3 Filtr separatora O/A Alarm

-Kontrola blokowania filtrów separatora O/A. (W konfiguracji HARDWARE w cyfrowym terminalu wejściowym ustawiona jest funkcja sprawdzania O/A)

Monitor wyświetla blokadę O/A, sprawdzając zamknięcie przełącznika różnicy ciśnień.

```
-Alarm czasu pracy filtra separatora O/A
```
Tekst wyświetla O/A TIME END po wyczerpaniu czasu pracy filtra separatora.

### 5.4 Alarm smaru

Tekst wyświetla KONIEC CZASU SMAROWANIA, gdy czas pracy środka smarnego się wyczerpał.

### 5.5 Alarm smaru

Tekst wyświetla KONIEC CZASU SMARU, gdy czas pracy smaru się wyczerpał.

### 5.6 Alarm nadmiernej temperatury elementu

Tekst wyświetla ELEMENT OVER T, gdy ELEMENT T jest wyższy niż ALARM ELEMENT T ustawiony w PARAMETR FABRYCZNY.

# **6, ochrona kontrolera**

### 6.1 Ochrona silnika

Sterownik sprężarki MAM6070 zapewnia ochronę silnika przed przeciążeniem, otwartą fazą, asymetrią, wysokim napięciem i niskim

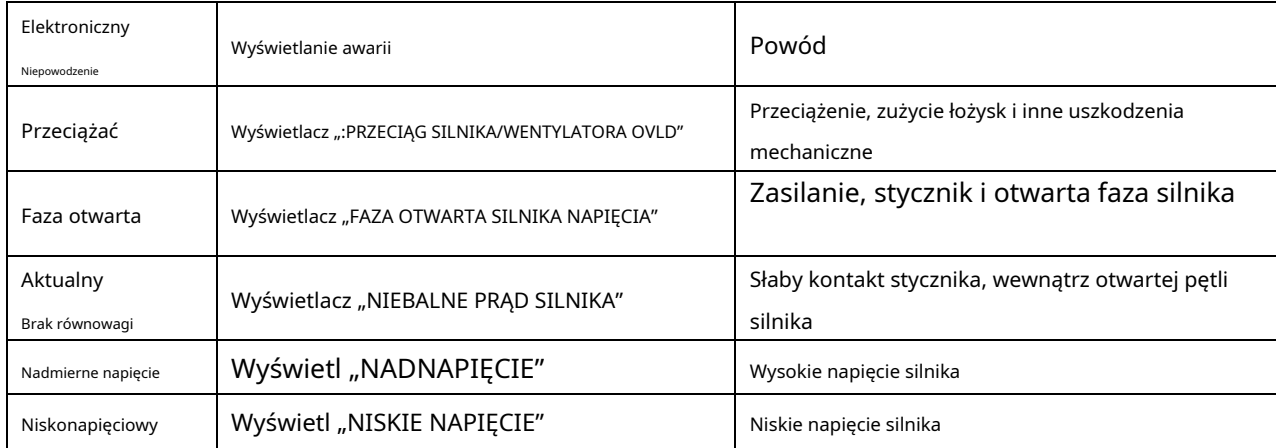

napięciem oraz zabezpieczenie wentylatora przed przeciążeniem.

6.2 Zabezpieczenie przed wysoką temperaturą elementu

Gdy ELEMENT T znajdzie się powyżej ELEMENTU ZATRZYMANIA T, sterownik włączy alarm i zatrzyma maszynę. TEN

BŁĄD wyświetla ELEMENT NAD T

6.3 Zabezpieczenie nieprawidłowego obrotu sprężarki powietrza

Gdy sprężarka jest zatrzymana, a sekwencja trzech faz nie jest prawidłowa, ten błąd wyświetla fazę nieprawidłową 1,

a sterownik nie może uruchomić silnika. Zmień położenie dowolnych dwufazowych linii zasilających i sprawdź

obrót silnika.

6.4 Zabezpieczenie fazy otwartej sprężarki powietrza

Kiedy sprężarka jest zatrzymana i wykryta jest otwarta faza, ten błąd wyświetla niewłaściwą fazę2 i

sterownik nie może uruchomić sprężarki. Sprawdź trzy fazy.

6.5 Zabezpieczenie przed przekroczeniem ciśnienia powietrza

Gdy AIR P przekroczy MAX LIM P, sterownik włączy alarm i zatrzyma maszynę. Wyświetla się ta usterka

nad p.

6.6 Zabezpieczenie przed awarią czujnika

Gdy czujnik ciśnienia lub czujnik temperatury zostanie odłączony, sterownik uruchomi alarm i zatrzyma maszynę.

"Ta usterka wyświetla \*\*błąd czujnika".

## **7, Rozwiązywanie problemów**

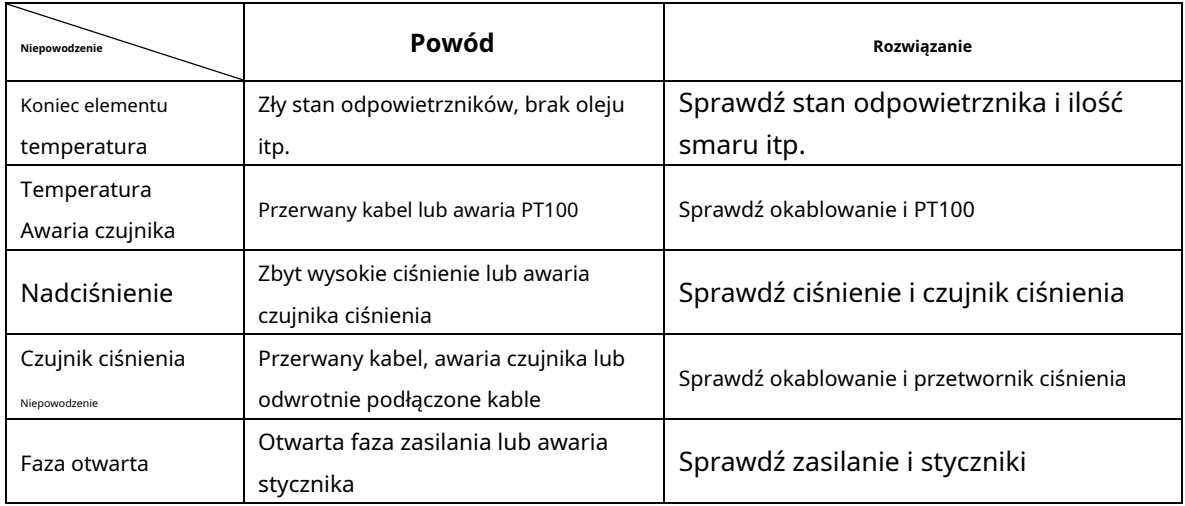

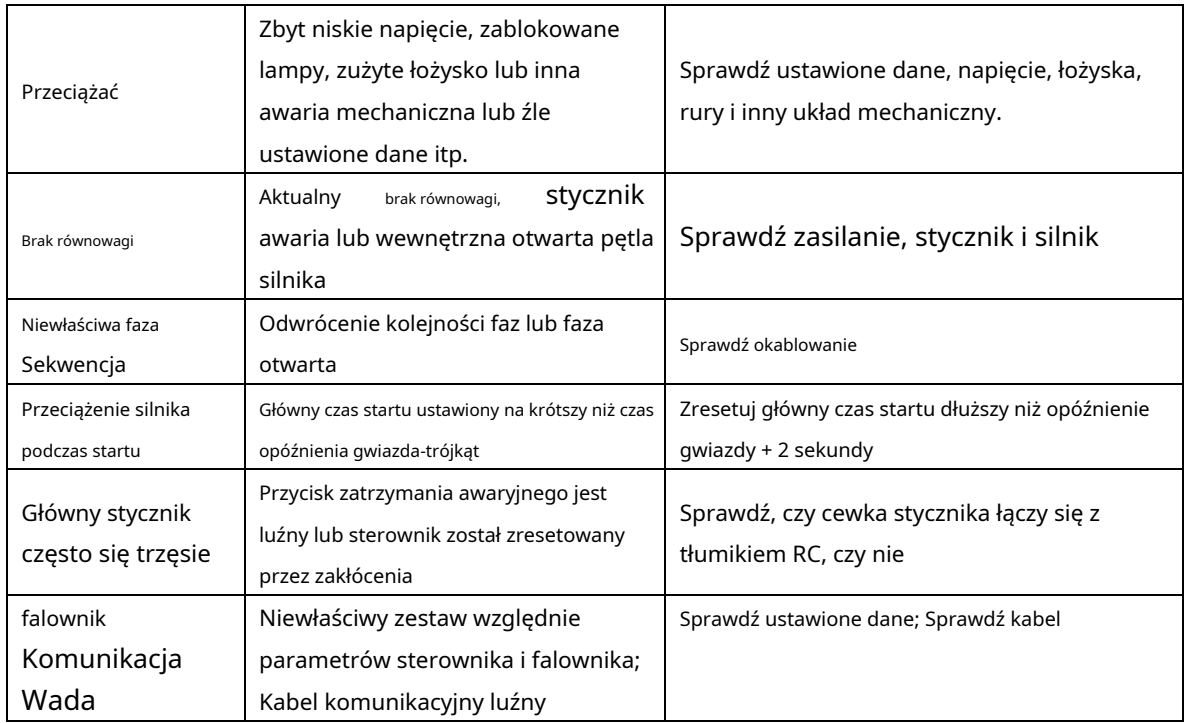

# **8, kontrola bloku i komunikacja sieciowa**

8.1 Kontrola bloków:

Sterownik MAM6070 może pracować w trybie blokowym ze sprężarką serii MAM (z funkcją komunikacji). W sieci maksymalnie 16 sztuk sprężarek może pracować razem. Tryb blokowy można ustawić jako VSD – VSD,PF-PF lub VSD-PF. Połączenie kablowe do sterowania w trybie blokowym jest jak poniżej.... Zaciski 1,2 (zacisk RS485) są

używane w trybie blokowym.

W menu BLOCK PARAMETER SET, ustawionym jako VSD-VSD lub PF-PF, master wybiera pracę sprężarki zgodnie z CAŁKOWITYM CZASEM PRACY. Sprężarka o krótszym czasie pracy jest wybierana do uruchomienia, a sprężarka o dłuższym czasie pracy jest wybierana do zatrzymania z priorytetem.

W menu BLOCK PARAMETER SET, ustaw jako VSD-PF, master pracuje jako pierwszy, pozostałe sprężarki pracują zgodnie z CAŁKOWITYM CZASEM PRACY. Sprężarka o krótszym czasie pracy jest wybierana do uruchomienia, a sprężarka o dłuższym czasie pracy jest wybierana do zatrzymania z priorytetem.

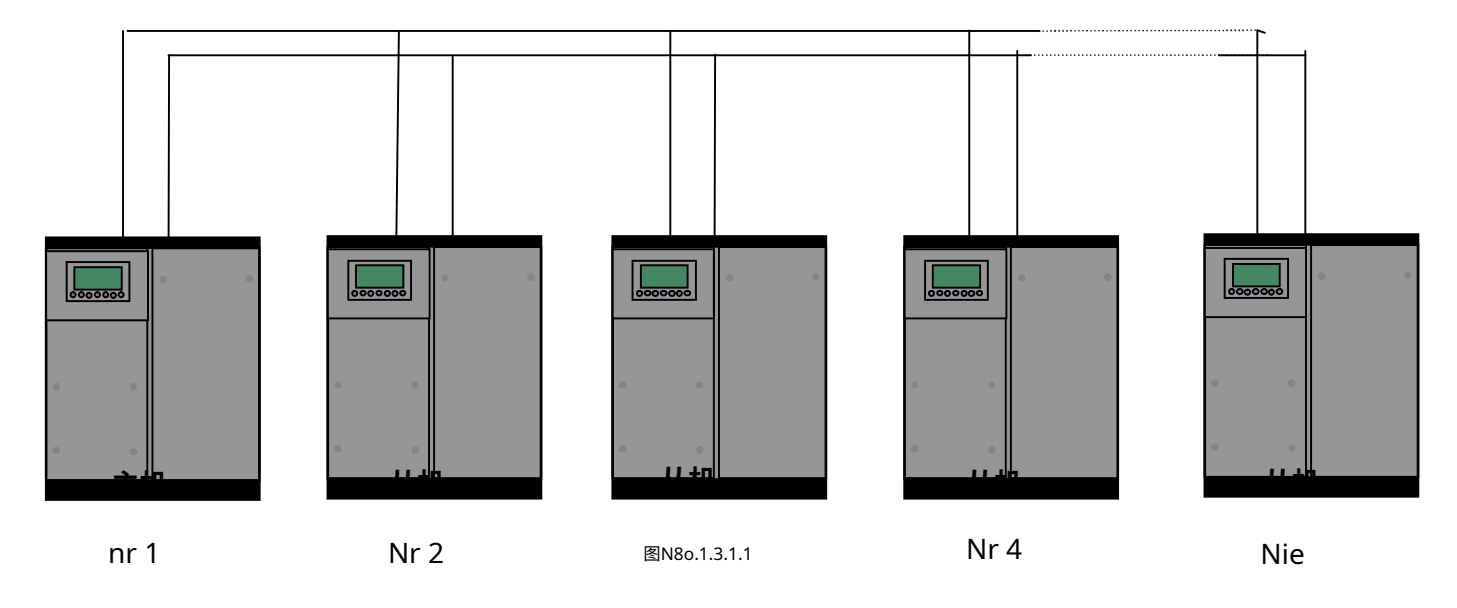

Sprężarka z COM ADD 0001 jest nadrzędna, inne są podrzędne. Dowolną sprężarkę serii MAM można ustawić jako nadrzędną

### 8.1.1 Zestaw kontroli sieci:

### 8.1.2.1 Ustaw jako Master:

### Ustaw COM ADD w USER PARAMTER na 001

Zgodnie z wymaganiami użytkownika ustaw tryb komunikacji, numer bloku, czas obrotu, obciążenie bloku p, blok UNLD p, opóźnienie

bloku, tryb bloku po ustawieniu, a kontroler musi zostać wyłączony i ponownie uruchomiony, aby zapisać ustawienia.

#### 8.1.2.2 Ustaw jako Slave:

Kiedy sterownik MAM6070 pracuje jako slave, wystarczy ustawić COM MODE jako BLOCK, COM ADD można ustawić w kolejności od 2 do 16 w zależności od ilości sprężarek, .BLOCK STATUS ustawić jako SLAVE.

#### 8.1.2 Start, Stop Tryb blokowania:

Upewnij się, że kable bloku są prawidłowo podłączone; również parametr sprężarki w trybie blokowym jest ustawiony prawidłowo. Aktywuj urządzenie nadrzędne, urządzenie nadrzędne automatycznie steruje sprężarką w sieci zgodnie z wykrytym parametrem AIR P. Gdy ręcznie zatrzymasz urządzenie nadrzędne, sterowanie blokowe zatrzymuje się w tym samym czasie, w związku z czym urządzenie nadrzędne nie będzie już wysyłać poleceń do sprężarek w sieci.

### 8.2 Komunikacja sieciowa

Kontroler MAM6070 obsługuje protokół MODBUS RTU i może służyć jako urządzenie podrzędne, gdy łączy się z innym sprzętem. Obsługuje polecenia MODBUS 03, 06, 16. Szybkość transmisji komunikacji: 9600BPS, 1 bit startu, 8 bitów danych, 1 bit stopu, a nawet parzystość. Informacje na temat adresu rejestru MODBUS można znaleźć w instrukcji komunikacji MODBUS.

## **9, Sterowanie falownikiem**

### 485 kontrola komunikacji

Jest jeden wolny port RS485 do komunikacji z falownikiem. Użytkownik może uruchomić lub zatrzymać sterownik przez RS485, przesyła częstotliwość wyjściową na podstawie obliczeń PID do falownika przez port 485. W ten sposób można dostosować częstotliwość wyjściową falownika i uzyskać stałe ciśnienie i temperaturę. Szybkość transmisji jest ustalona na 9600BPS, gdy falownik steruje RS485. Inny format danych falownika można ustawić w USTAWIENIA FARB w PARAMETRACH FABRYCZNYCH. Zaleca się ustawienie FALOWNIKA SILNIKA na 0001, FALOWNIK WENTYLATORA na 0002.

Aby być kompatybilnym z różnymi falownikami, ustaw pozycję, taką jak CURR(R) ADD, VOLT(R) ADD, FREQ(R) ADD, POWE(R) ADD, RUN (W) ADD, ERR STATE(R) ADD , CZĘSTOTLIWOŚĆ(W) , RESET(W) DODAJ. Dla różnych falowników wzmocnienie prądu, napięcia, częstotliwości, mocy jest różne. Napisz formułę dla każdego parametru, aby przenieść prąd, napięcie, częstotliwość, moc falownika na dane jednocyfrowe.

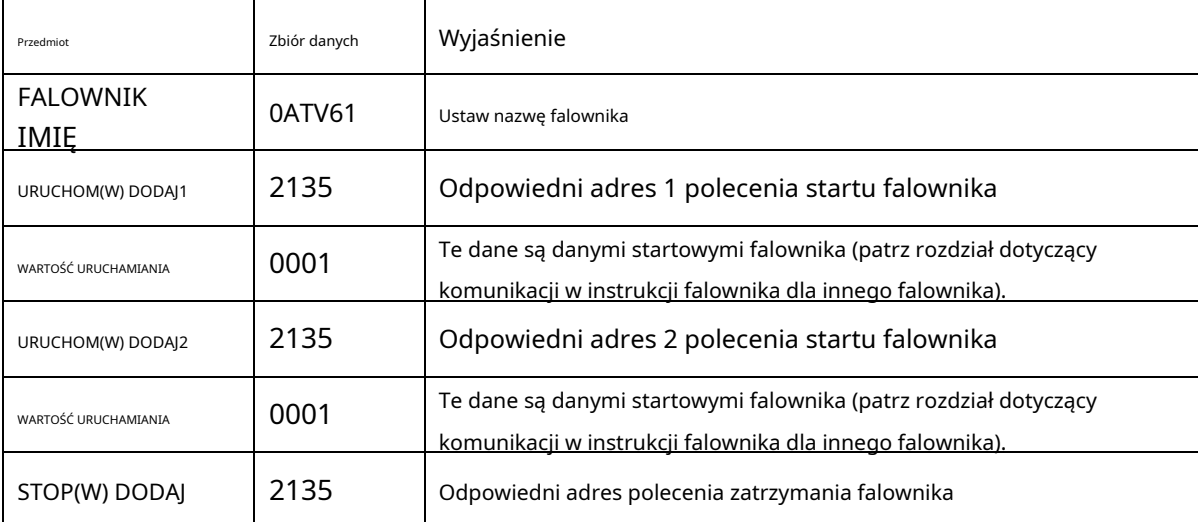

Względne wprowadzenie parametrów jest jak poniżej, proszę wziąć przykład falownika Schneider 67, 71

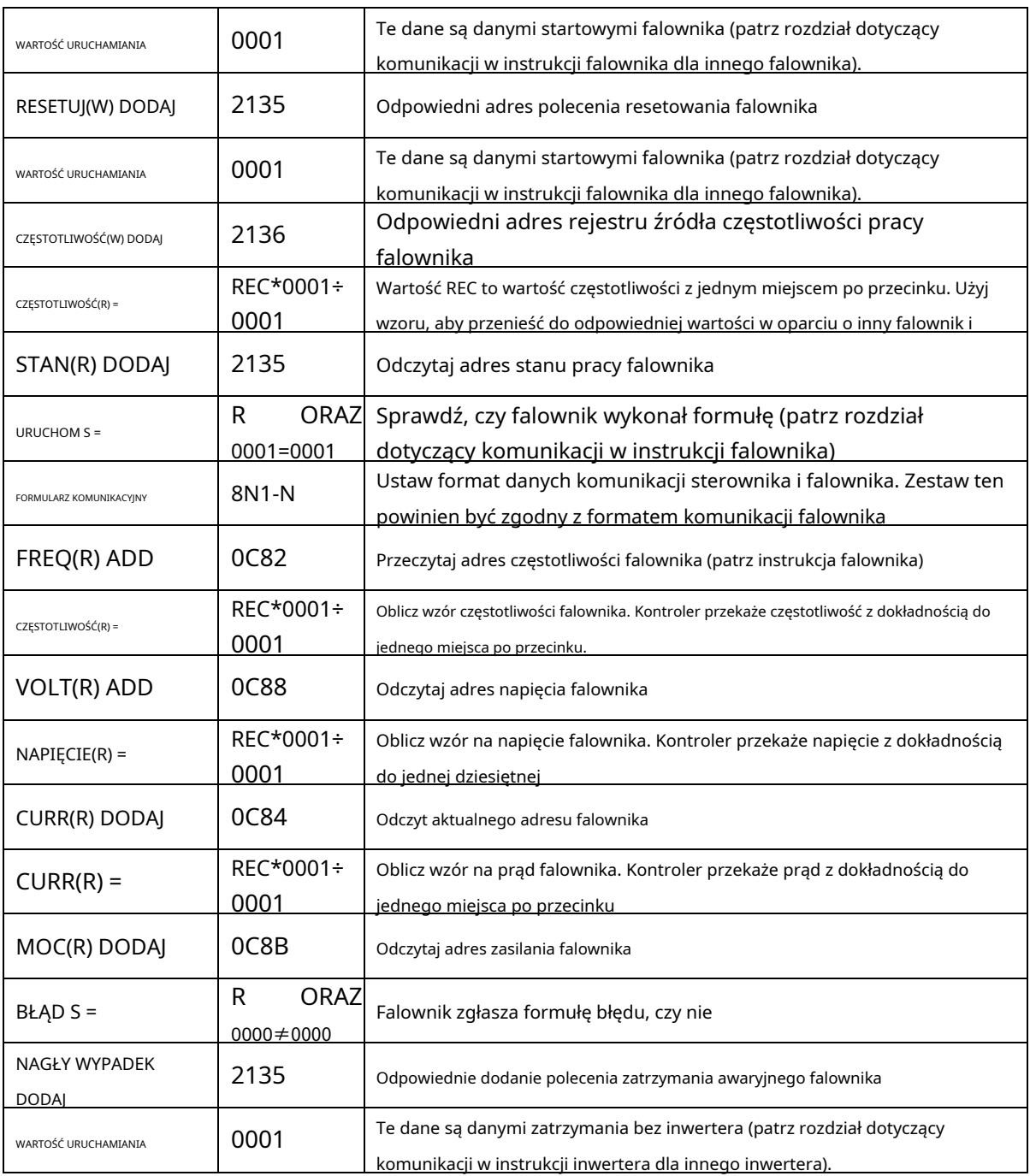

Najpierw kontroler wysyła 0 do odpowiedniego rejestru "STATE(R) ADD" przez falownik. Po chwili opóźnienia wysyła 1 do odpowiedniego rejestru "RUN1(W) ADD". Po kolejnym opóźnieniu odczytuje rejestr "RUN S" i ocenia, czy falownik pracuje na podstawie ustawionej formuły. Oblicz częstotliwość wyjściową na podstawie porównania ciśnienia wykrytego i ustawionego i wyślij tę wartość na odpowiedni adres "FREQ(R) ADD" za pomocą formuły.

Zestaw parametrów falownika Schneidel: 1、KON |AD2- |AD1-|DODAJ :1 |EBr :96 |EFO |EEO CTL- | Fr1 :ndb |rln |PST :8N1 :15

|CHCF :IO |CD1 :bdb Flt- | PTC- |rST- | rSF :C107

## **10, schematyczny diagram**

10,1 PF

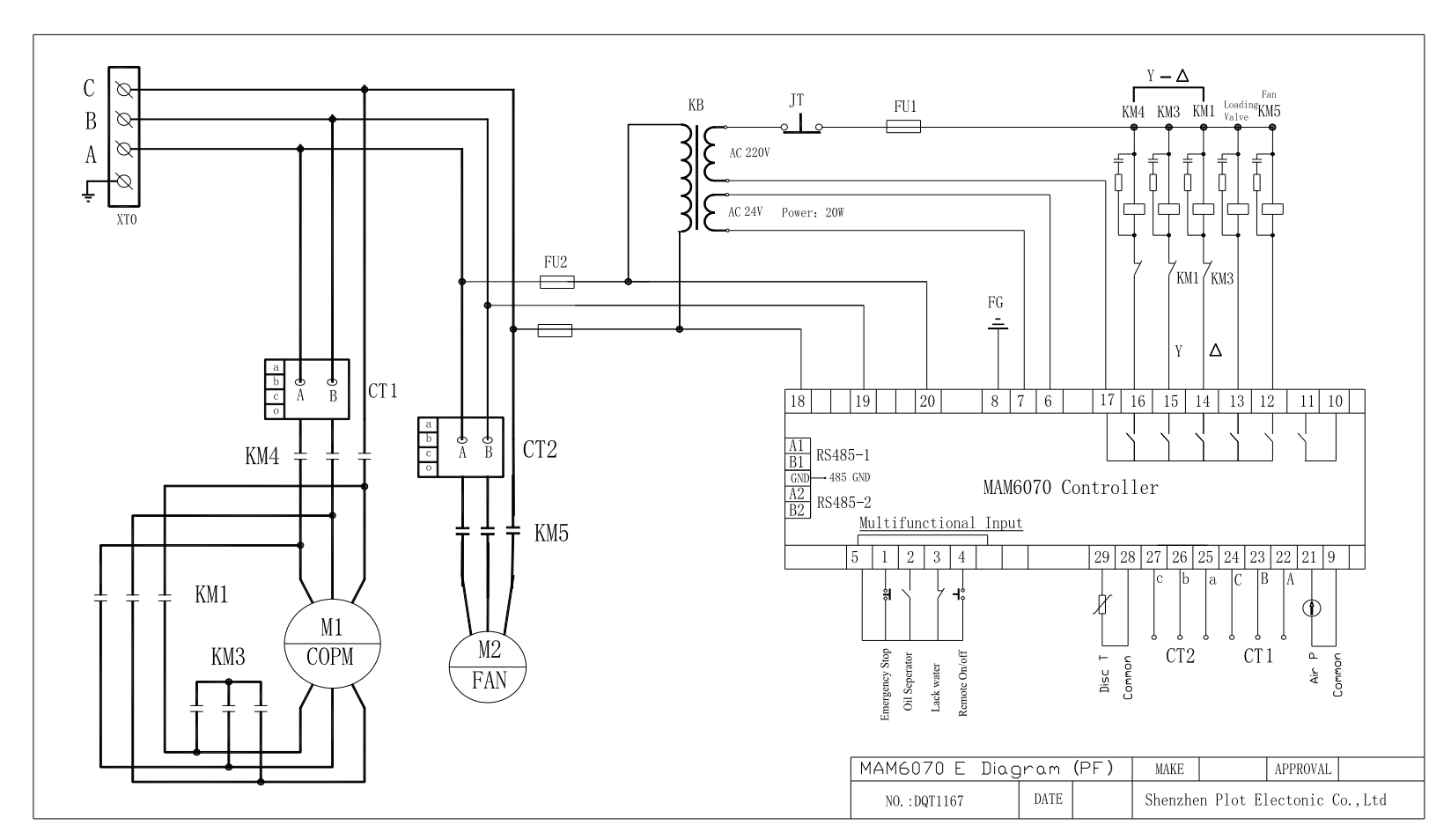

### 10,2 PM/SILNIK VSD

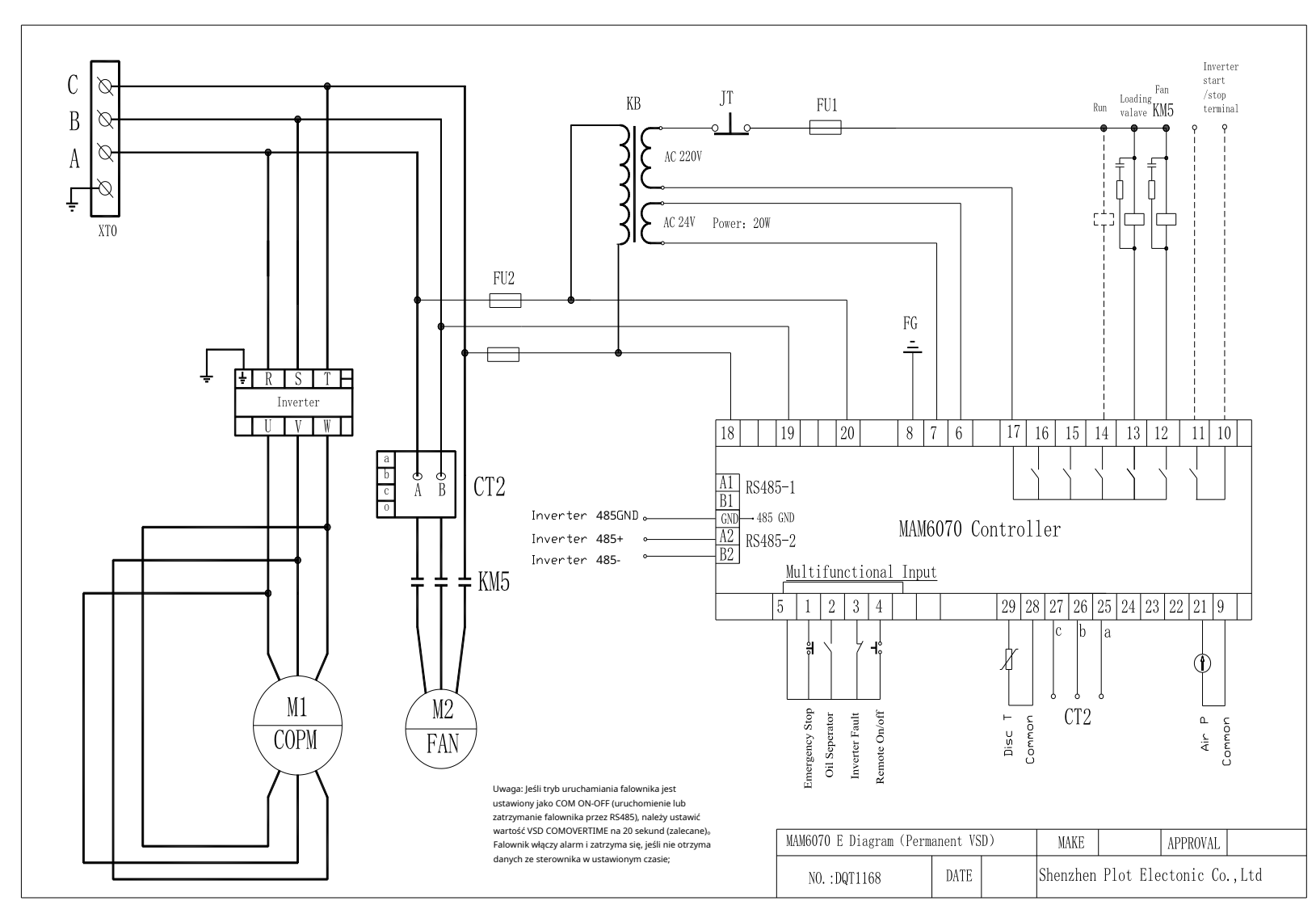

### **10,3 PF/VSD**

![](_page_37_Figure_1.jpeg)

#### 10.4 VSD WENTYLATORA

![](_page_38_Figure_1.jpeg)

#### 10.5 VSD SILNIKA/WENTYLATORA

![](_page_39_Figure_1.jpeg)

![](_page_40_Figure_0.jpeg)

![](_page_40_Figure_1.jpeg)

## **Załącznik:Tryb wyjściowy Wprowadzenie:**

### **Do kontrolera 6080 dodajemy 4 opcje trybu sterowania、6090、6070. Użytkownik może wybrać**

### **otwórz lub zamknij tę funkcję. Wprowadzenie jest pokazane poniżej:**

Włącz "opcję wyjścia" w parametrze VSD silnika, co spowoduje wybór interfejsu menu

zwiększyć "opcję wyjściową". Pokazano jak poniżej:

![](_page_41_Picture_5.jpeg)

Kliknij "opcje wyjścia" i wejdź do interfejsu, jak pokazano poniżej. Użytkownicy mogą wybrać odpowiednią prędkość

tryb regulacji zgodnie z ich potrzebami.

![](_page_41_Figure_8.jpeg)

- Tryb A: W tym trybie silnik jest przyspieszany do częstotliwości znamionowej silnika zgodnie z falownikiem maksymalne przyspieszenie po starcie. Po pewnym czasie pracy ciśnienie jest bliskie stałe ciśnienie, a następnie ocenić, czy hamować inteligentnie zgodnie z prędkością wzrostu ciśnienia, i ustabilizować ciśnienie do stałego punktu ciśnienia w jednym czasie. (stara wersja oprogramowania przyjmuje Model)

Tryb B: (Operacja przetaktowywania) W tym trybie silnik przyspiesza do odpowiedniego wartość częstotliwości zgodnie z punktem stałego ciśnienia mocy ustawionym przez użytkowników po uruchomieniu. Po bieganiu przez pewien czas ciśnienie jest zbliżone do stałego ciśnienia, a następnie ocenić, czy hamuje inteligentnie -

Strona**44**Razem 45

zgodnie z prędkością wzrostu ciśnienia i ustabilizować ciśnienie do stałego punktu ciśnienia w jednym czasie. (Nowy tryb 1)

- Tryb C :( Przetaktowywanie i działanie z dużą szybkością). W tym trybie silnik przyspiesza do ok odpowiednia wartość częstotliwości zgodnie z punktem stałego ciśnienia mocy ustawionym przez użytkowników po uruchomieniu. Zrób najszybszy wylot powietrza. Ten tryb w pełni wykorzystuje sprężarkę powietrza. (Nowy tryb 2) -
- Tryb L: Ten tryb, oparty na trybie A, skraca czas pracy przy niskiej częstotliwości i do osiągnąć najlepszy efekt oszczędzania energii. (Nowy tryb 3) -